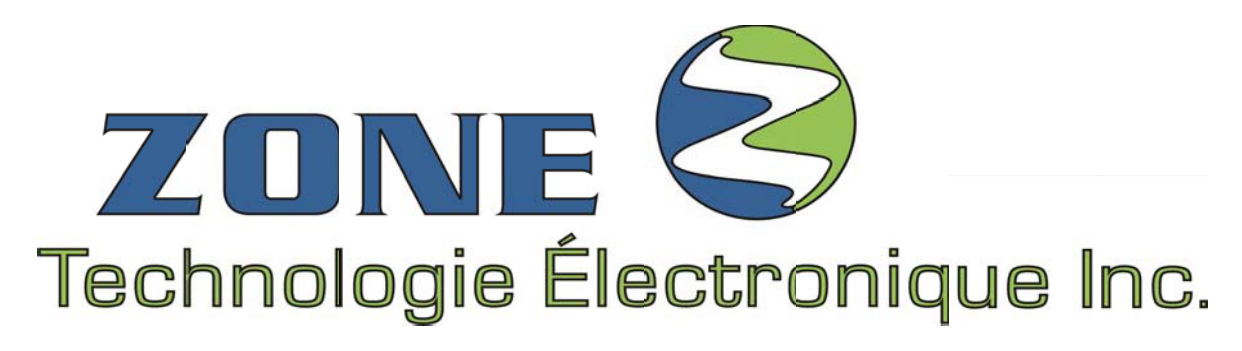

*VERSION 6.7*

# **GUIDE D'INSTALLATION**

(Version COMPLÈTE)

# **M8RMC**

### MODÈLE : **M8Rx10-x-xxxx™**

Module 8 RELAIS AVEC FLÈCHE Utilisé avec un ou deux claviers de 10 touches

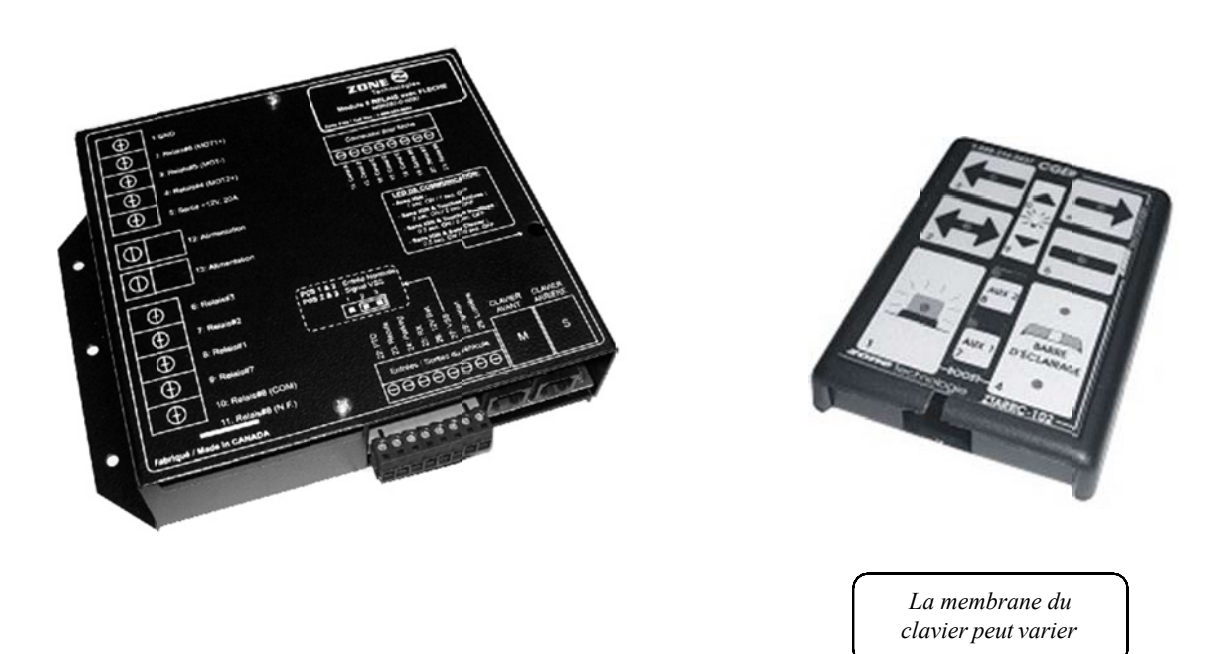

### **IMPORTANT**

Avant de procéder à l'installation du système, Assurez-vous d'avoir bien lu et compris les instructions incluses dans ce guide.

# **AVERTISSEMENT**

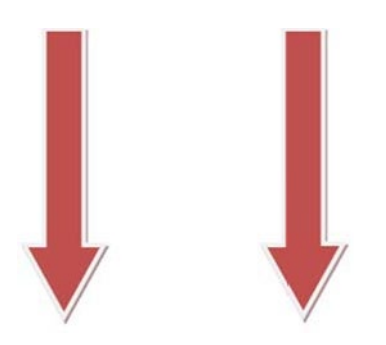

# **N IMPORTA T**

Ce document fournit toutes les informations nécessaires pour l'installation *adéquate* et *sécuritaire* de votre système **M8RMC**

Avant de procéder à l'installation ou la configuration du système **M8RMC**, le technicien installateur doit préalablement avoir lu et compris les instructions de ce guide.

Ce document comp rte des indications importantes afin de prévenir les risques de blessures sérieuses tant aux techniciens installateurs qu'aux usagers.

Le système **M8RMC** de *Zone Technologie Électronique Inc*. est entièrement programmable (tous les paramètres sont flexibles).

Pour rejoindre le soutien technique pour toutes questions au sujet de :

**LA PROGRAMMATION OU SUR LE FONCTIONNEMENT**

Des modules fabriqués ou distribués par *Zone Technologie Électronique Inc.*,

Contactez :

Technicien (service et réparation) (450) 572-1476 option : **Service après-vente**

#### **L'INSTALLATION DES MODULES DANS LE VÉHICULE**

Contactez :

Garage (450) 572-1476 poste : **228**

# **TABLE DES MATIÈRES**

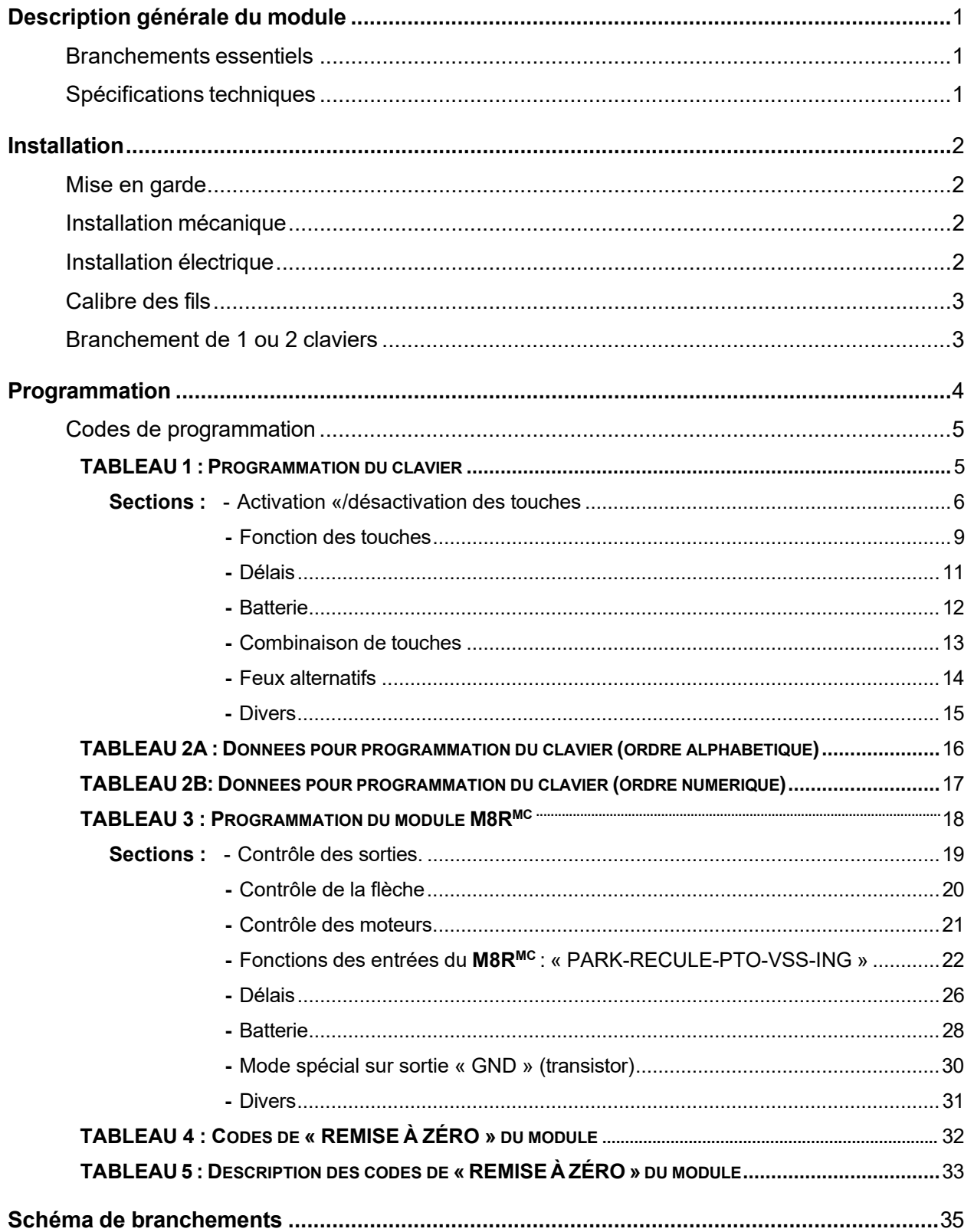

# **DESCRIPTION GÉNÉRALE DU MODULE**

Le module M8R<sup>MC</sup> est un module de contrôle pouvant être installé de deux façons :

- 1) Installation avec 1 ou 2 claviers de 10 touches.
- 2) Installation **sans** clavier (soit en mode autonome, soit en tant que module d'extension d'un autre module *Zone Technologie Électronique Inc*.).

De plus, le système intègre plusieurs utilitaires tels que :

- La détection du voltage faible ou élevé de la batterie;
- Les paramètres programmables par l'installateur sans appareil externe (directement par le clavier);
- L'éclairage du clavier intégré et variable;
- Descente automatique de la flèche en fonction de la vitesse du véhicule;
- Clavier fonctionnel ou non sans ignition.

### <span id="page-4-0"></span>**BRANCHEMENTS ESSENTIELS**

Comme il y a beaucoup d'accessoires reliés au module **M8RMC**, il est primordial de s'assurer que les connexions critiques sont parfaitement exécutées.

#### **Branchements importants à surveiller :**

- Le branchement de la borne négative (-) du module **M8R<sup>MC</sup>;**
- Le câble plat qui relie le clavier au module;
- L'alimentation (+12V sur la borne d'alimentation);
- L'ignition (+12 V).

Assurez-vous que tous les fils d'alimentation sont protégés par des fusibles ou disjoncteurs de puissance appropriée.

### <span id="page-4-1"></span>**SPÉCIFICATIONS TECHNIQUES**

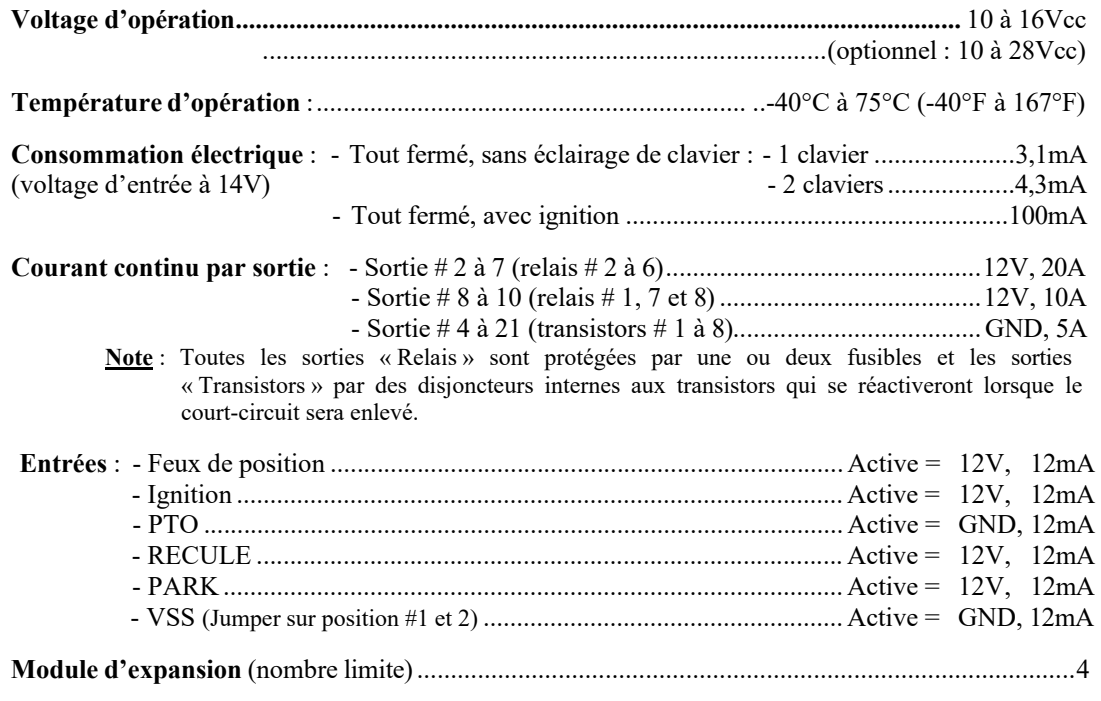

## **MODULE M8RMC**

### **MISE EN GARDE**

Porter une attention particulière aux consignes de sécurité et aux instructions de montage de ce guide afin de prévenir des dommages au module ou au véhicule ainsi que des blessures sérieuses à toute personne travaillant sur le véhicule, aux occupants ou à vous.

Le technicien installateur doit avoir une bonne compréhension des systèmes électriques et électroniques véhiculaires afin de procéder à une installation conforme et sécuritaire.

Pour que ce produit fonctionne avec une efficacité optimale, protéger tous les composants électriques et mécaniques selon les normes en vigueur

Une fois l'installation complétée, vérifiez toutes les fonctions du système et du véhicule afin de vous assurer que tout fonctionne correctement et selon les normes.

### <span id="page-5-0"></span>**INSTALLATION MÉCANIQUE**

#### **Installation du module M8RMC**

Lors de l'installation, assurez-vous qu'il n'y est aucun risque accru d'endommager le module par des objets non sécurisés dans le véhicule et que l'emplacement choisi ne sera pas exposé aux intempéries.

Le module doit être installé dans l'habitacle du véhicule ou dans un boitier étanche

Le module est conçu pour supporter des écarts de températures variant de -40 C à 75 C (-40 F à 167 F).

Le module possède aussi sa propre base d'ancrage intégrée et peut être installé sous tous les angles (même inversé).

#### **Installation du clavier**

Il existe plusieurs façons de fixer le clavier, le technicien installateur doit consulter l'utilisateur afin de répondre au mieux à ses besoins. Il est fortement recommandé de le fixer pour qu'il soit accessible par l'utilisateur en tout temps et dans toutes les conditions d'opération.

S'assurer que le clavier est bien fixé de façon à ne pas bouger lorsqu'une touche est appuyée.

**ATTENTION : S'assurer que le clavier dégage l'espace nécessaire au déploiement de tous les sacs gonflables.**

### <span id="page-5-1"></span>**INSTALLATION ÉLECTRIQUE**

Veuillez faire les branchements requis pour le fonctionnement du système et de ses composants. Installer toutes les protections électriques (fusible, disjoncteur, fil-fusible) sur les fils d'alimentation, le plus près possible de la source d'alimentation. Tous les fils passant à travers une paroi doivent être protégés par une rondelle de caoutchouc ou plastique.

Veuillez suivre toutes les recommandations d'installation présentes dans ce guide.

**ATTENTION : Avant de procéder à l'installation, veuillez débrancher le négatif de la batterie du véhicule. À défaut de suivre les recommandations présentes dans ce guide, il pourrait en résulter un incendie ou des blessures corporelles. Veuillez attendre que tous les branchements électriques soient complétés et vérifiés avant de rebrancher la batterie**

### <span id="page-6-0"></span>**CALIBRE DES FILS**

**IMPORTANT** : Lors de l'installation, veuillez respecter au minimum les règles suivantes pour le calibre (gage) des fils connectés au module **M8RMC**.

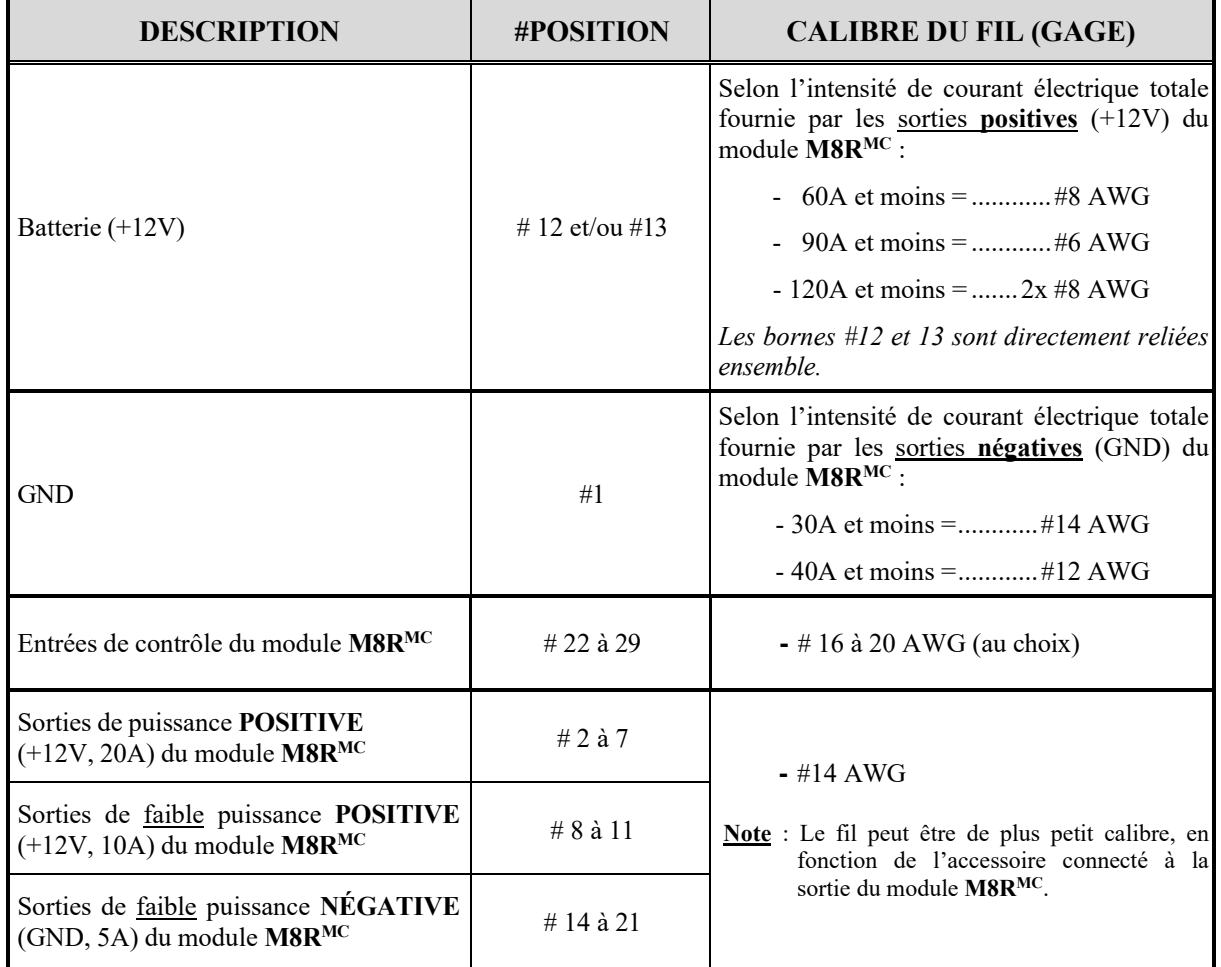

### <span id="page-6-1"></span>**BRANCHEMENT DE 1 OU 2 CLAVIERS**

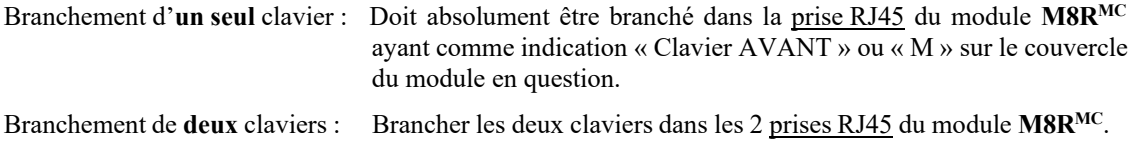

**IMPORTANT** : Vous pouvez programmer à partir des deux claviers. Cependant, plusieurs des codes de programmations s'appliquant aux claviers **doivent être entrés** dans le « Clavier AVANT » (**TABLEAU 1** : *Programmation du clavier*). Le clavier avant doit être installé (dans l'habitacle du véhicule) de façon à être facilement accessible en tout temps.

# **PROGRAMMATION**

*Zone Technologie Électronique Inc.* possède une philosophie de programmation par adresses et données qui permettent une configuration précise de plusieurs paramètres du clavier et du module **M8RMC** afin de configurer la plupart des scénarios recherchés par l'installateur ou l'usager.

Pour accéder au mode « Programmation par adresse » du clavier 10 touches, appuyer sur les touches #9 et #0 simultanément jusqu'à ce que les témoins lumineux du clavier s'allument (environ 4 secondes). Une fois en mode programmation, relâcher les deux touches. Vous pouvez maintenant entrer les adresses et les données de configuration.

Pour sortir du mode de programmation, appuyer 1 fois simultanément sur ces deux mêmes touches (#9 et #0).

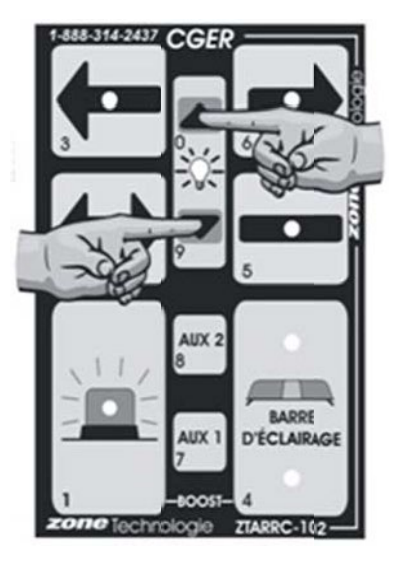

Pour changer un paramètre, deux combinaisons de trois chiffres doivent être entrées :

- **1) L'adresse à confi urer (adresse)**
- **2) Le paramètre de configuration (donnée)**

Ces deux nombres sont compris entre 0 et 255 (entrer une valeur supérieure à 255 donnera une configuration inconnue). L'adresse et la donnée doivent contenir trois chiffres chacun.

**Ex.** : Si vous voulez programmer la donnée 127 à l'adresse 15 vous devez :

- 1) entrer 0-1-5 (un double timbre sonore se fait entendre à la suite de la saisie du 3e chiffre) ensuite;
- 2) entrer 1-2-7 (un triple timbre sonore se fait entendre à la suite de la saisie du 6<sup>e</sup> chiffre).

Les adresses et les données sont programmées grâce aux touches du clavier. Chaque touche correspond au chiffre inscrit sur cette dernière dans le coin inférieur gauche. Alors, pour entrer l'adresse 1-6-4, vous devez appuyer successivement sur les touches *GYROPHARE*, *FLÈCHE DROITE* et *BARRE D'ÉCLAIRAGE* (voir figure ci-contre).

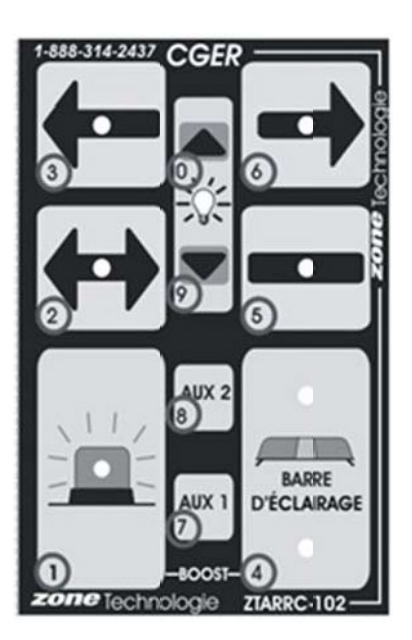

**IMPORTANT :** Pour remettre **les codes PAR DÉFAUT** vous dev**e**z programme**r** la **valeur 2-5-5 à l'adresse 2-5-5.** Ensuite, débrancher le clavier et attendre 5 secondes avant de le rebrancher.

> **Note** : D'autres codes de remise à zéro sont parfois attribués pour certains cas particuliers. Référezvous aux codes indiqués sur votre plan de branchement (en haut, à droite).

### <span id="page-8-0"></span>**CODES DE PROGRAMMATION**

### **TABLEAU 1 : Description des ADRESSES de programmation du clavier**

 $\Rightarrow$  Toutes les données du tableau sont enregistrées dans le clavier.

#### **Sections :**

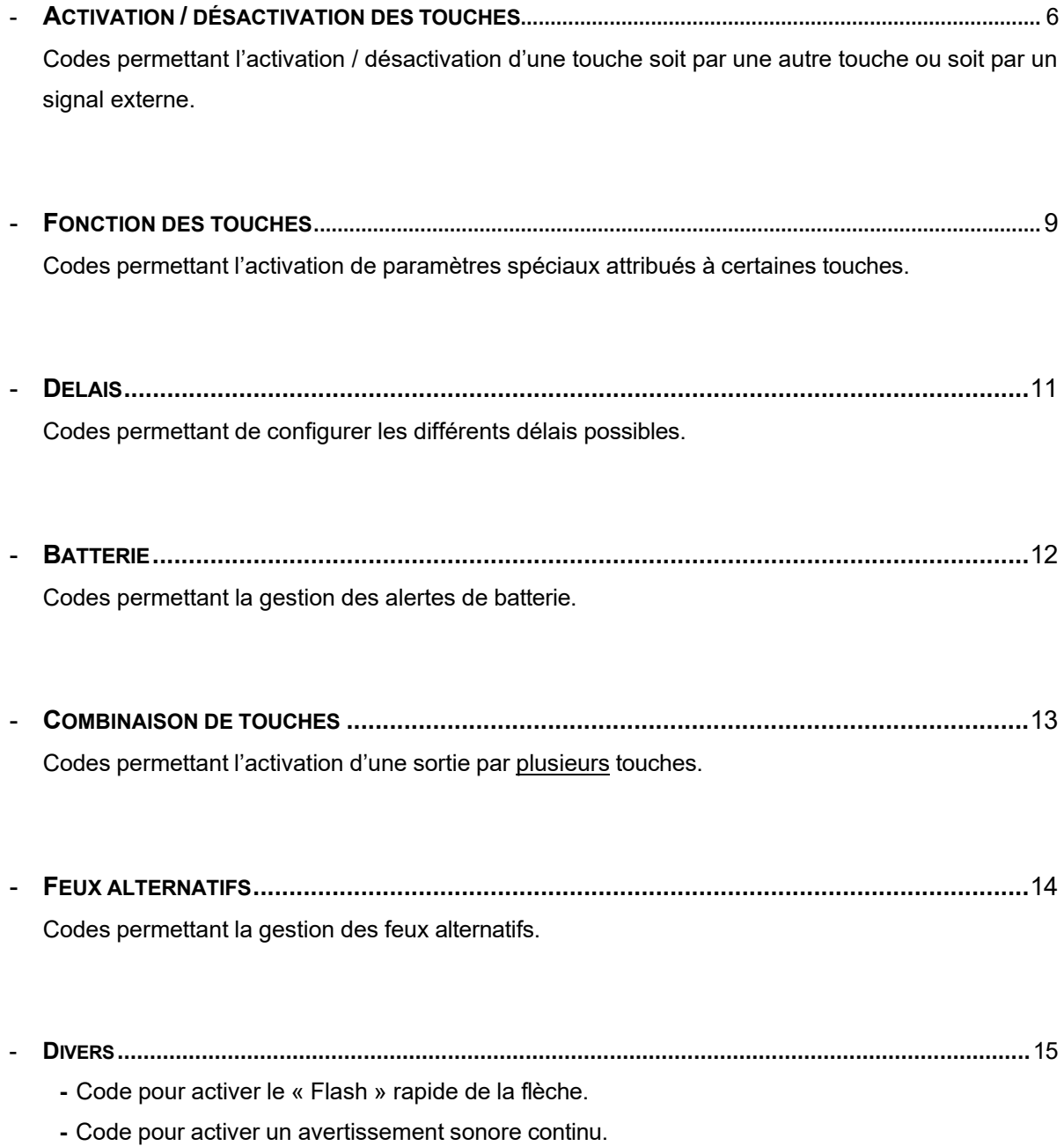

## **ACTIVATIO N / DÉSACTIV ATIO N DE S TOUCHES**

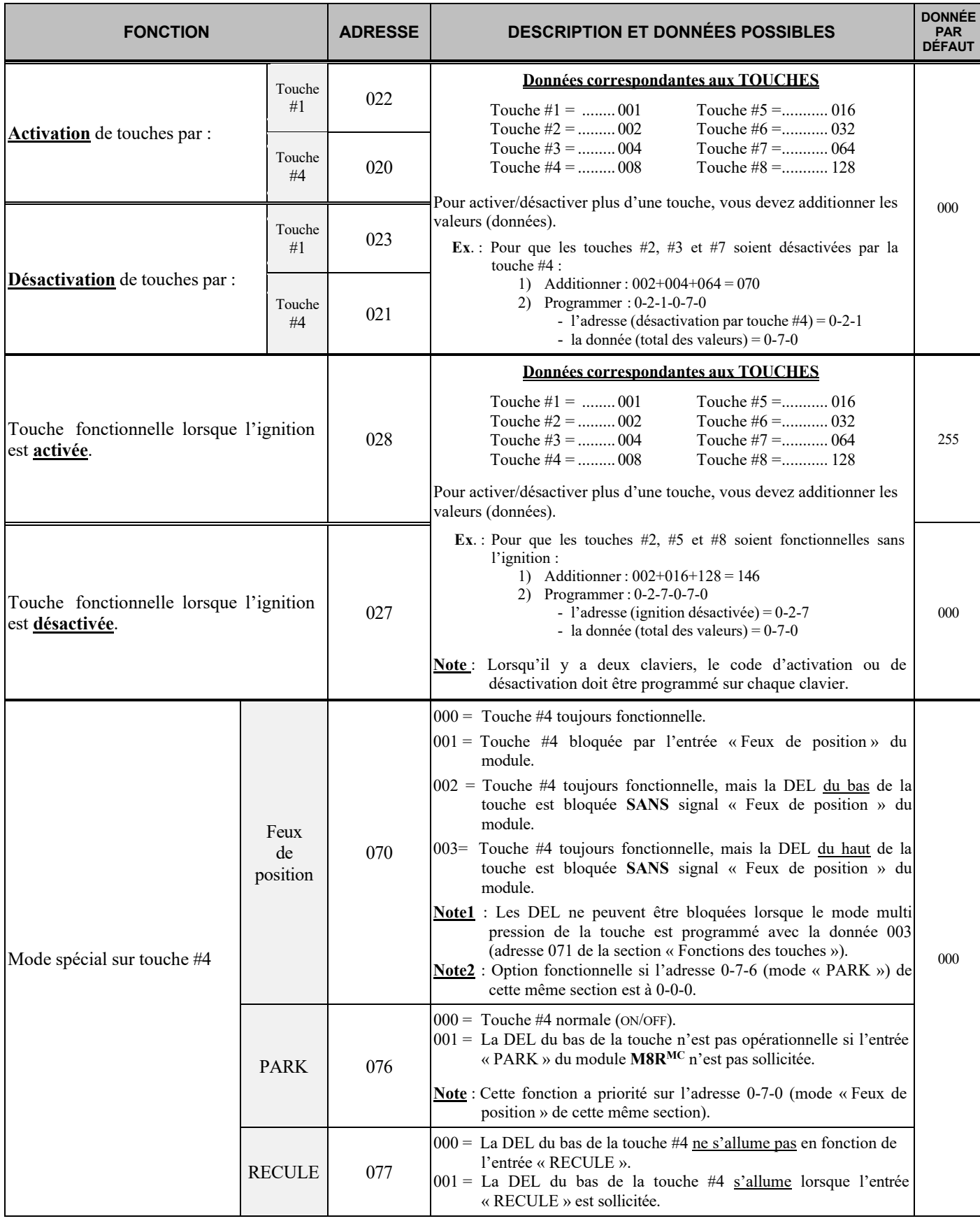

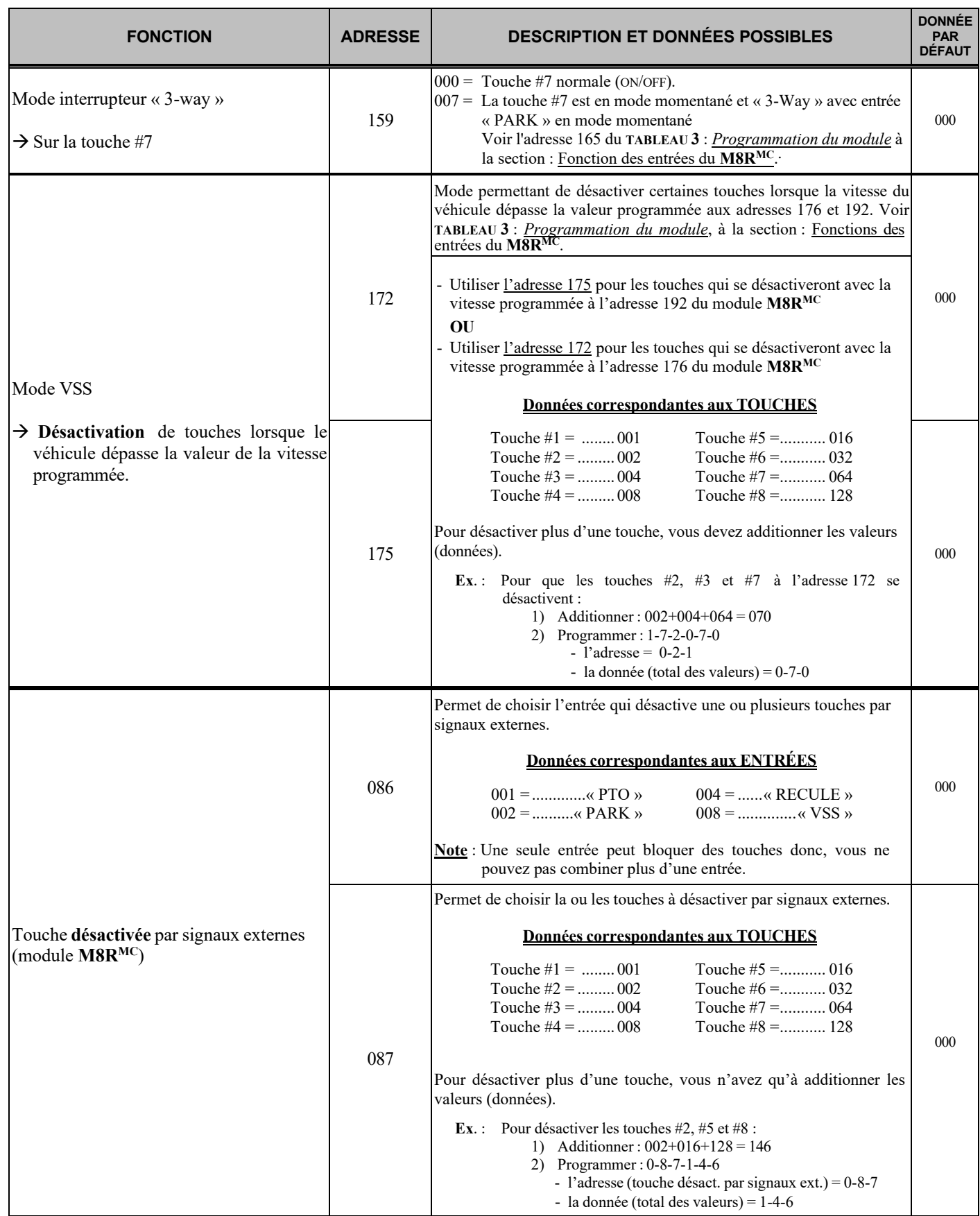

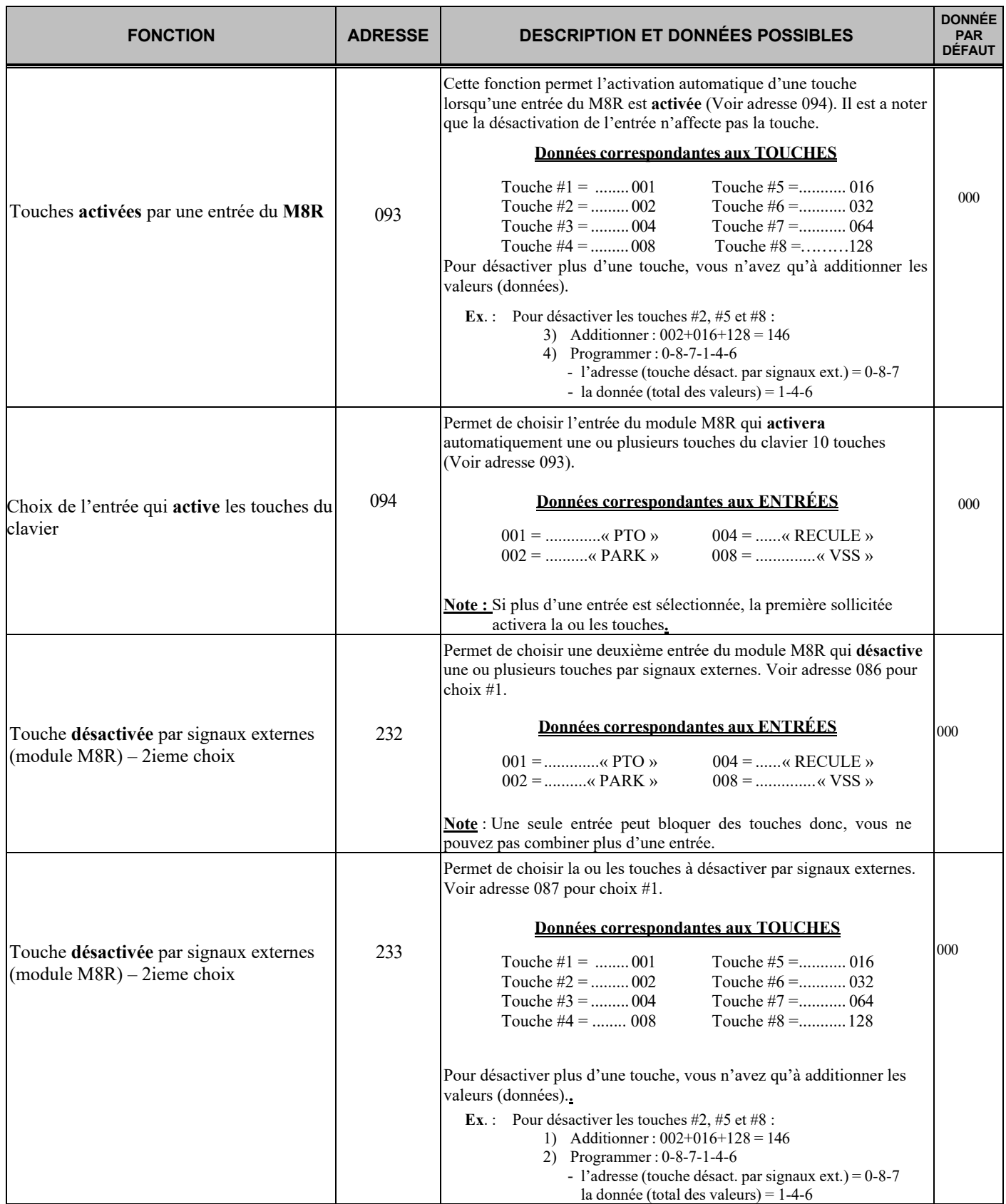

### **FONCTION DES TOUCHES**

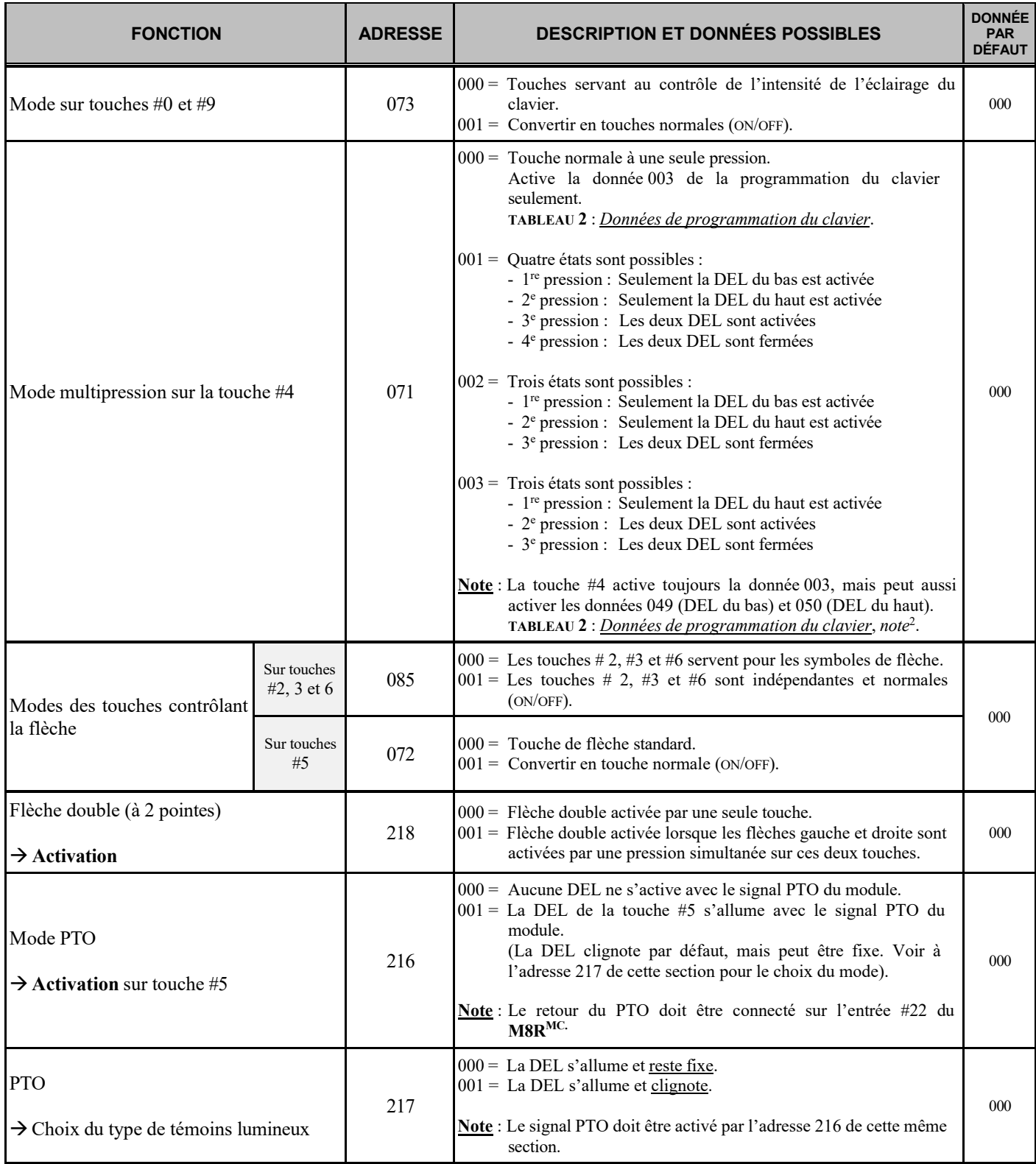

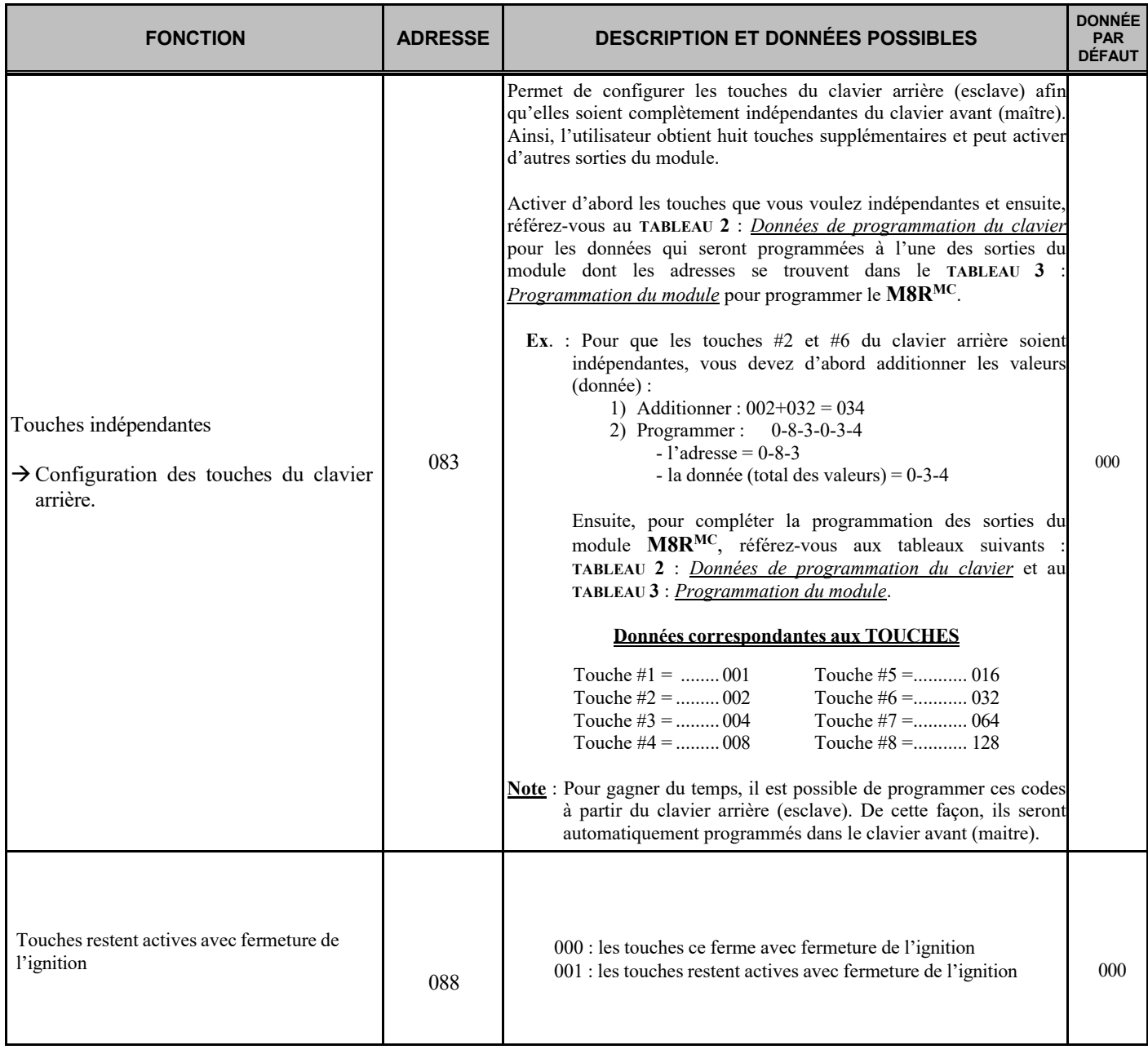

#### **PROGRAMMATION Codes de programmation***…(Suite)*

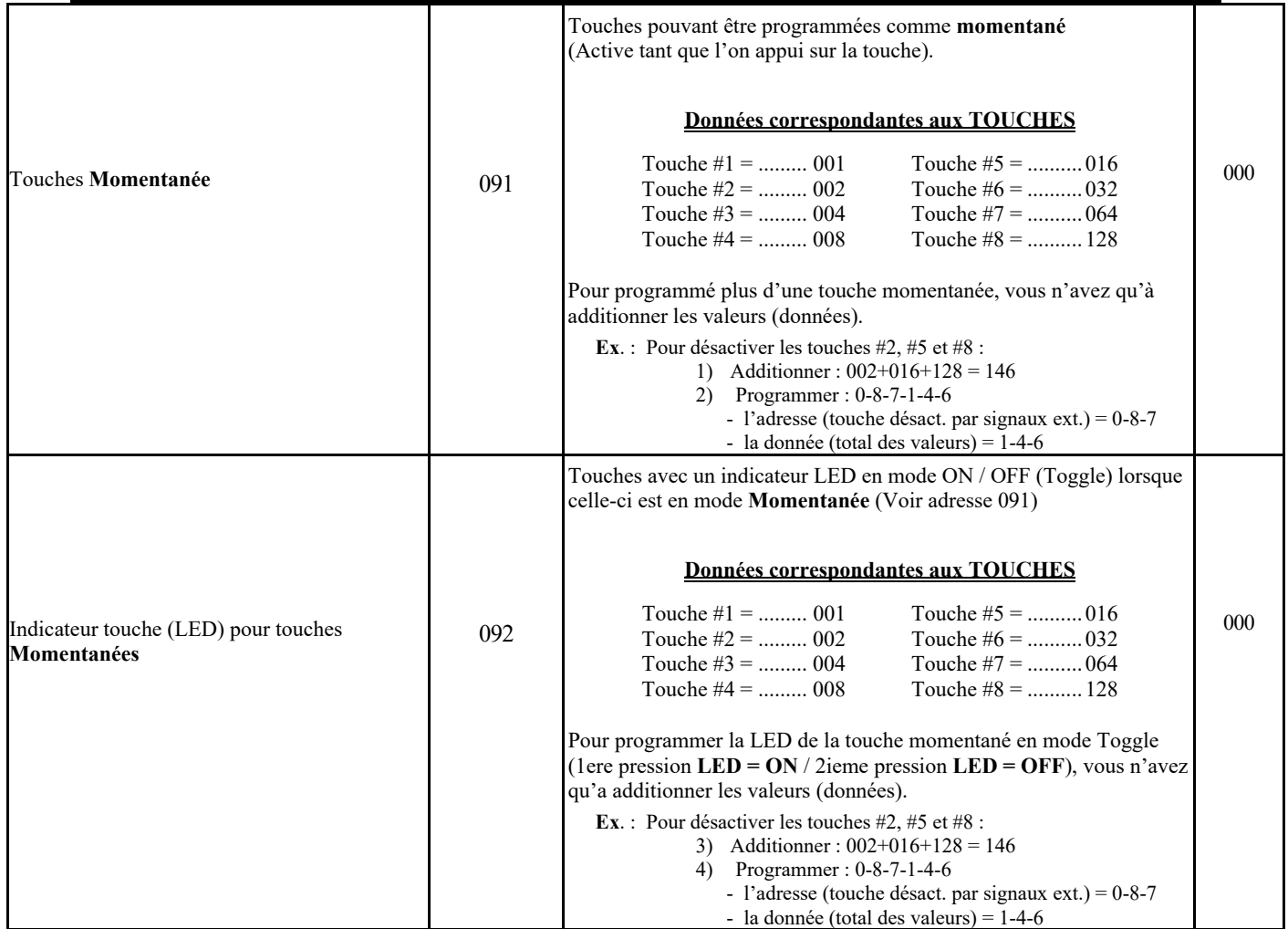

### **DÉLAIS**

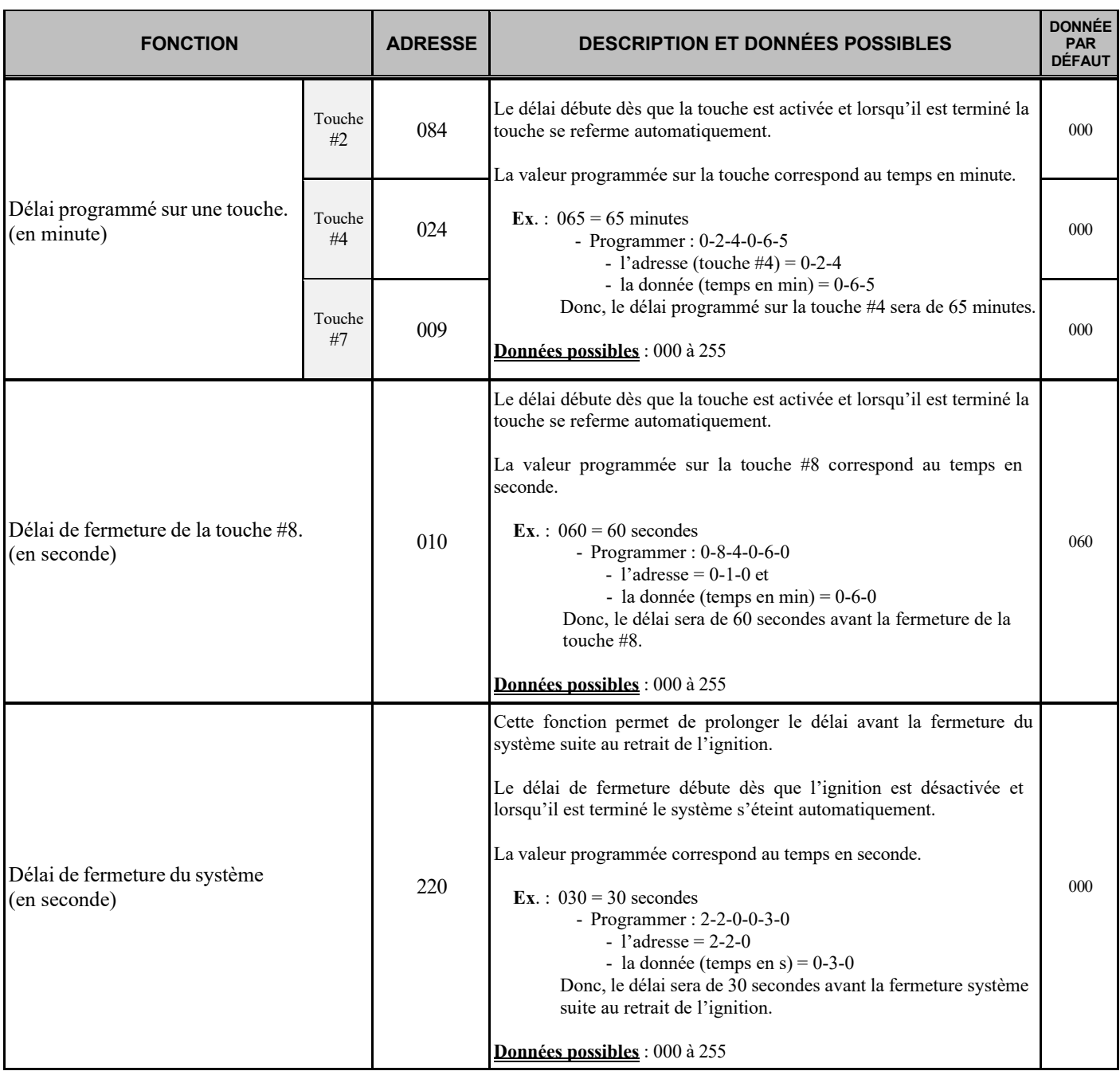

### **BATTERIE**

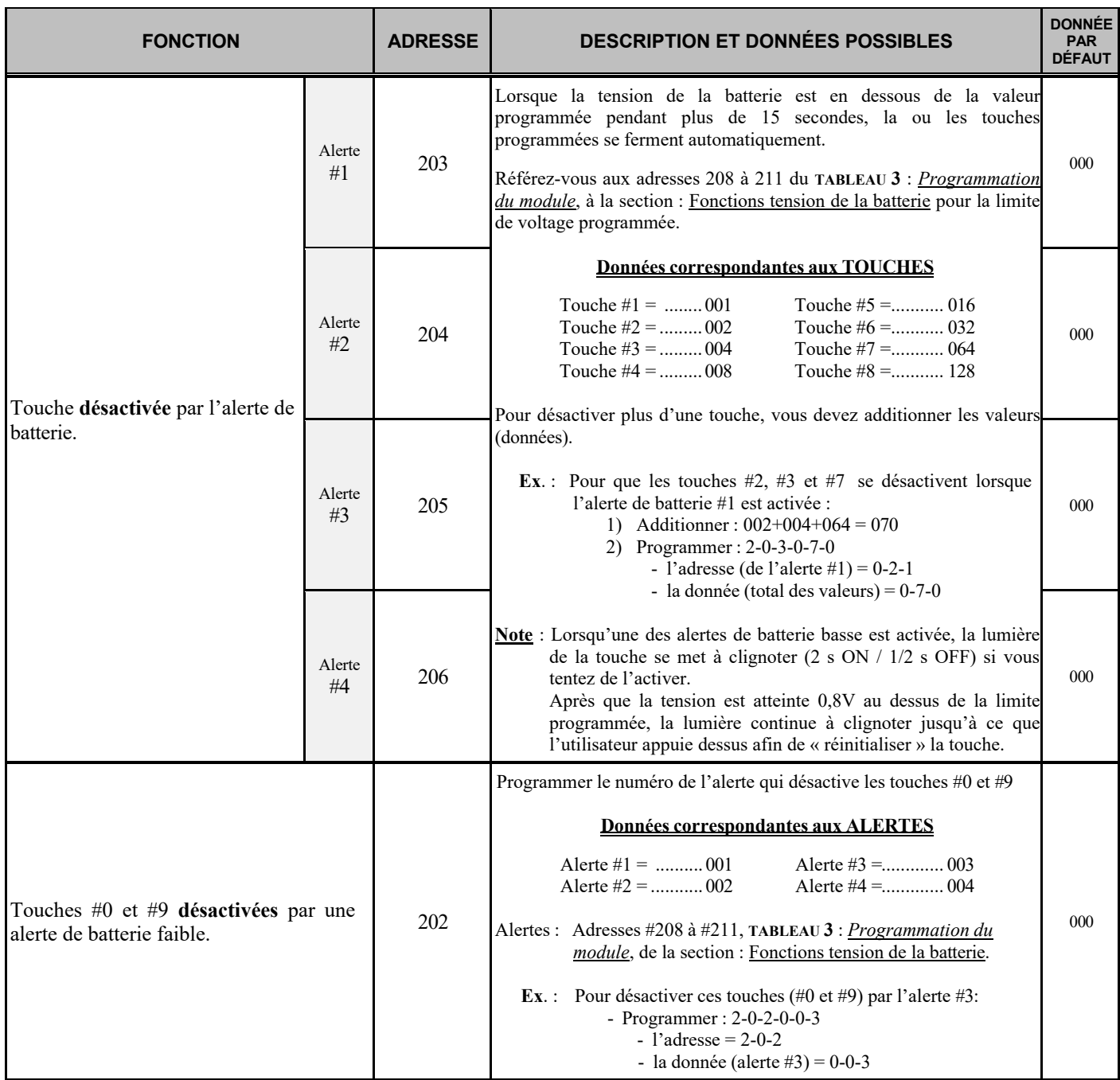

### **COMBINAISO N DE TOUCHES**

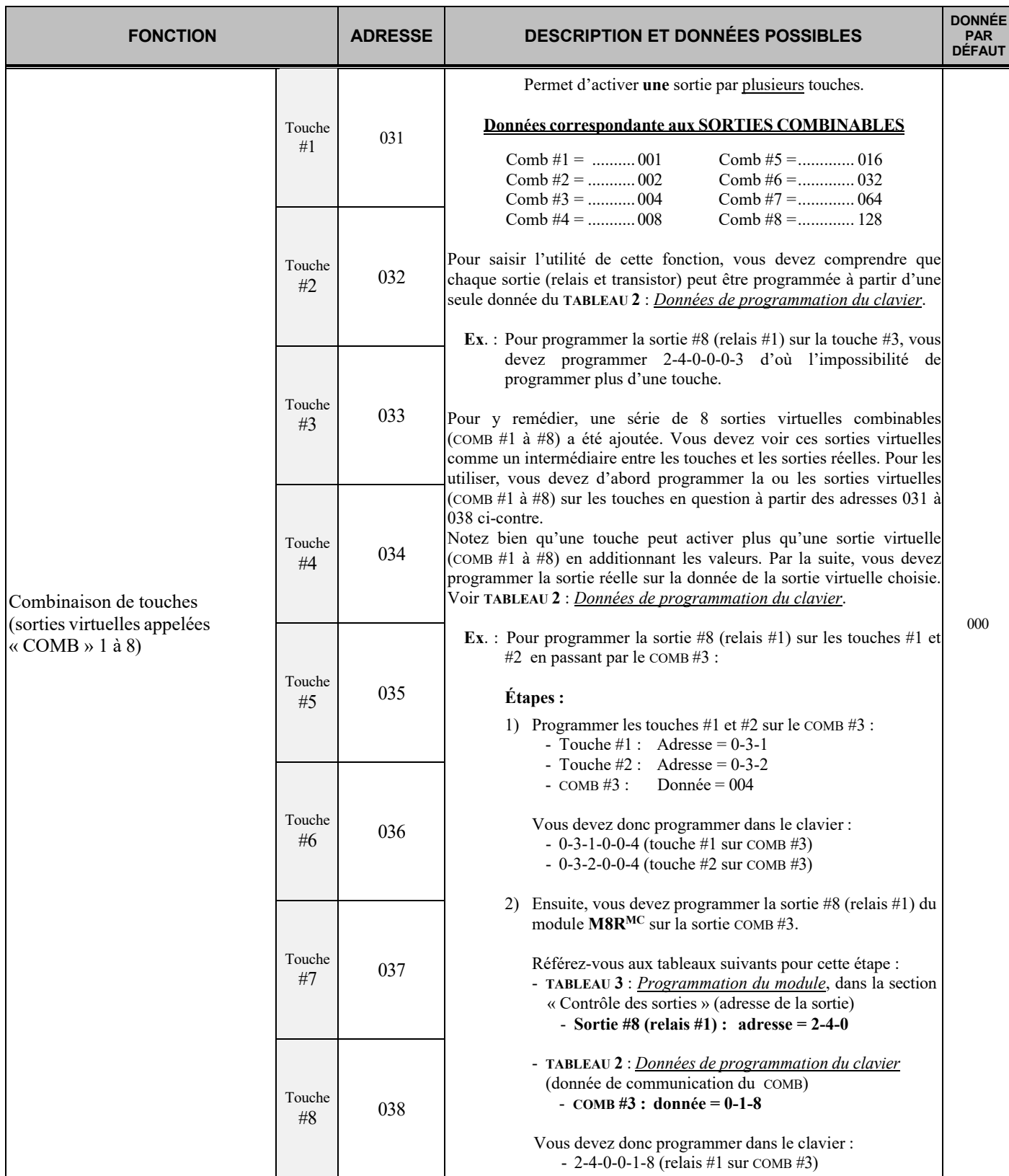

### **FEU X ALTERNATIFS**

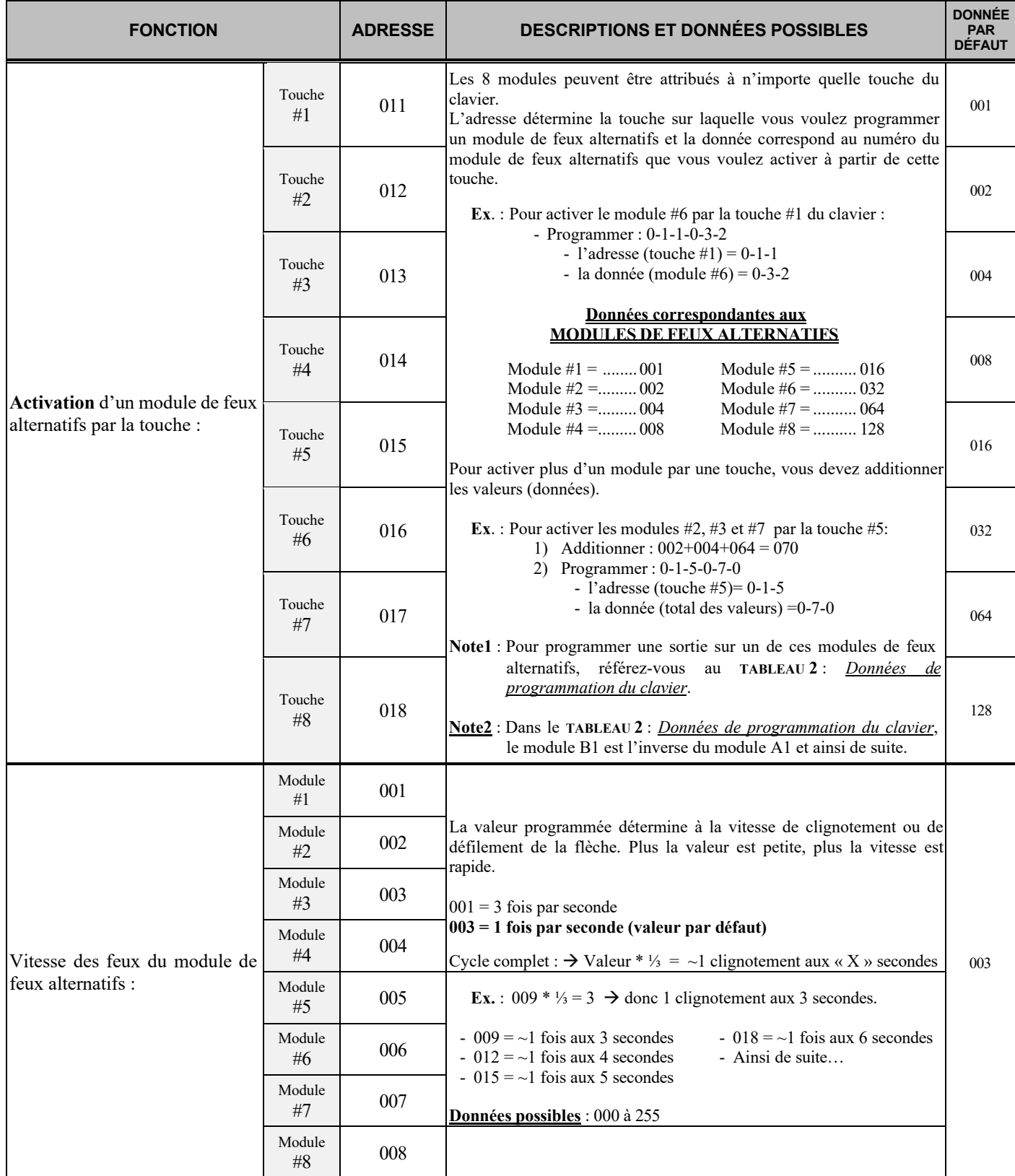

### **DIVERS**

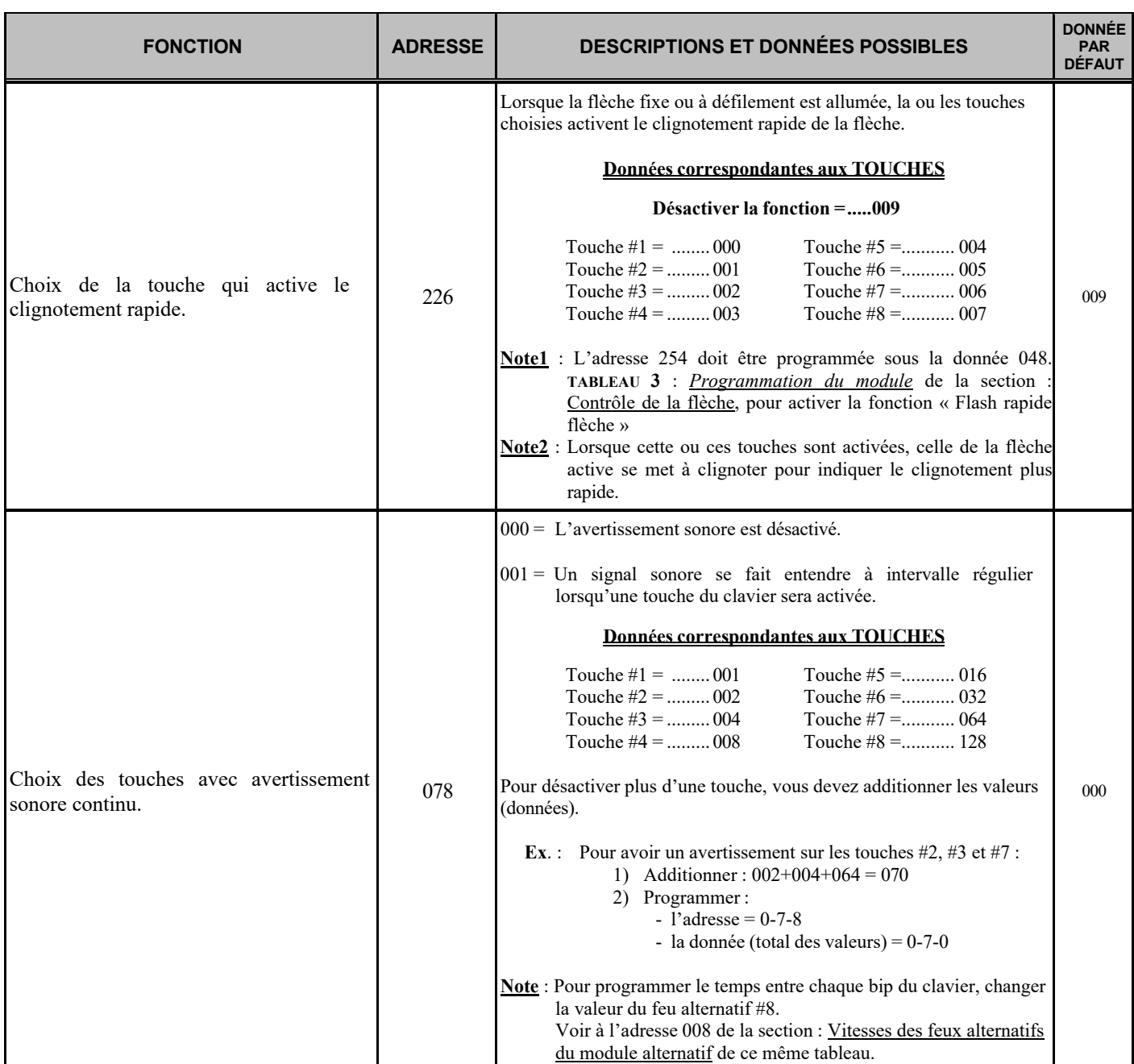

#### **TABLEAU 2A : DONNÉES pour programmation du clavier (ordre alphabétique)**

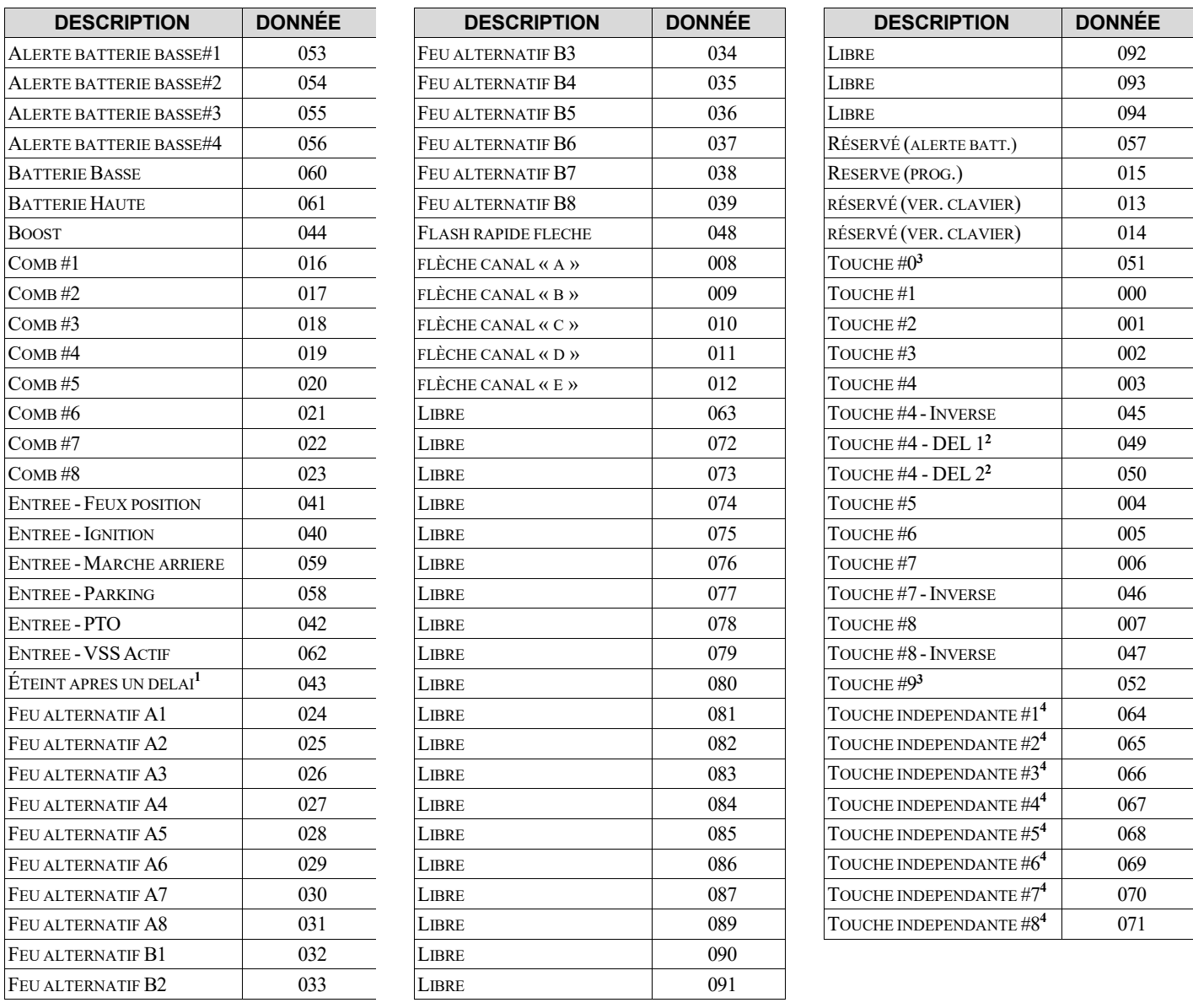

#### \***096** = Pour désactiver une sortie ou tout autre code se référant à ce tableau.

Voir « Programmation du module » pour les codes.

- **Note 1** : La donnée 043 s'éteint après un délai lorsque l'ignition est désactivée.
- **Note 2** : Dans certains cas, les deux DEL de la touche #4 sont indépendantes. La DEL 1 est celle du bas et la DEL 2 est celle du haut.
- **Note 3** : Les touches #0 et #9 sont accessibles seulement si le clavier a été correctement configuré. Voir à l'adresse 073 « Mode sur les touches #0 et #9 », **TABLEAU 1** : *Programmation du clavier*, section « Fonctions des touches ».
- **Note 4** : Ces touches correspondent à celles du clavier arrière (Esclave) qui seront indépendantes des touches du clavier avant (Maître). Ne pas oublier de bien programmer l'adresse 083 du clavier, **TABLEAU 1** : *Programmation du clavier*, section : Fonctions des touches. **Programmé à partir du clavier arrière (ESCLAVE)**.

#### **TABLEAU 2B : DONNÉES pour programmation du clavier (ordre numérique)**

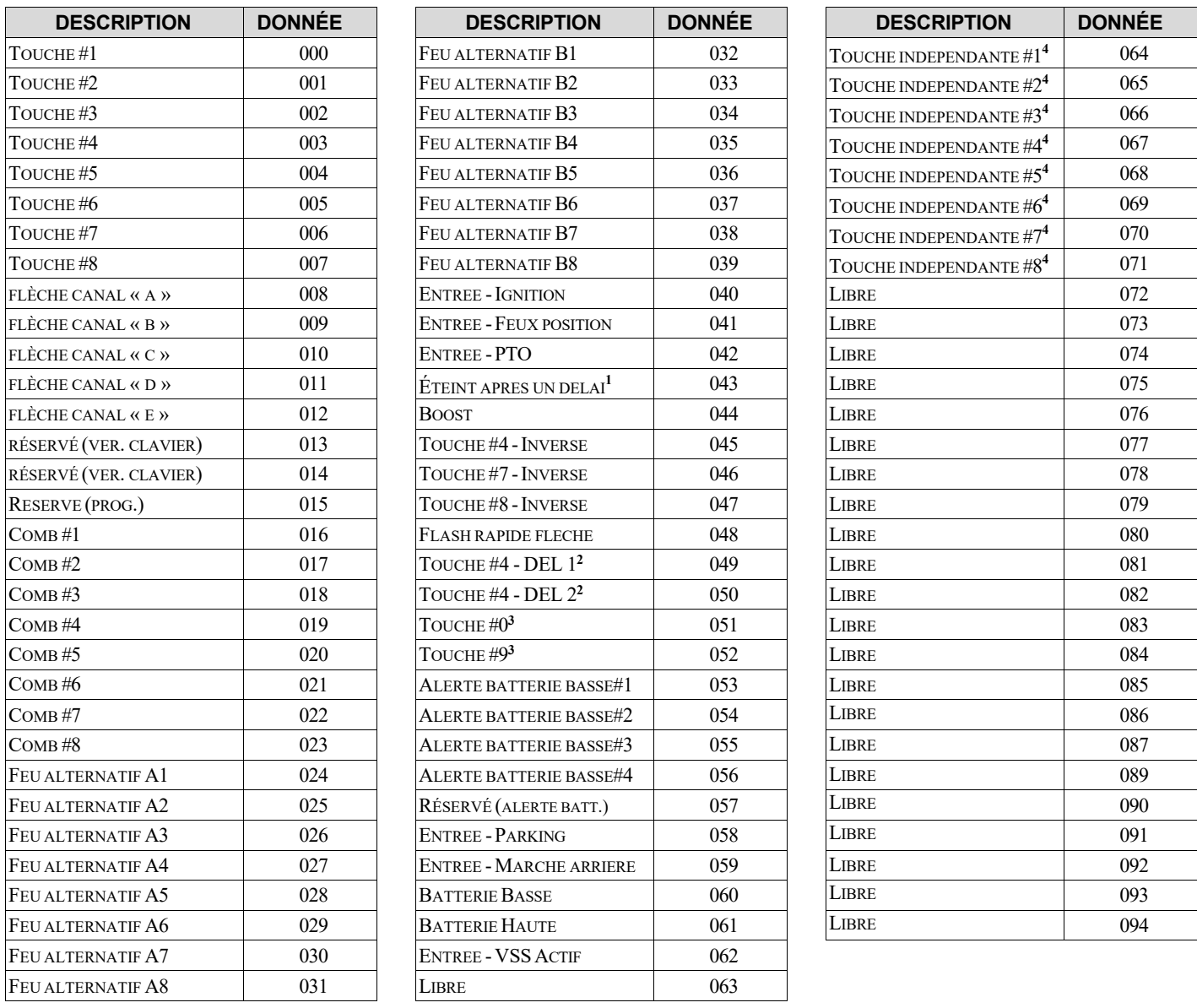

#### \***096** = Pour désactiver une sortie ou tout autre code se référant à ce tableau.

Voir « Programmation du module » pour les codes.

- **Note 1** : La donnée 043 s'éteint après un délai lorsque l'ignition est désactivée.
- **Note 2** : Dans certains cas, les deux DEL de la touche #4 sont indépendantes. La DEL 1 est celle du bas et la DEL 2 est celle du haut.
- **Note 3** : Les touches #0 et #9 sont accessibles seulement si le clavier a été correctement configuré. Voir à l'adresse 073 « Mode sur les touches #0 et #9 », **TABLEAU 1** : *Programmation du clavier*, section « Fonctions des touches ».
- **Note 4** : Ces touches correspondent à celles du clavier arrière (Esclave) qui seront indépendantes des touches du clavier avant (Maître). Ne pas oublier de bien programmer l'adresse 083 du clavier, **TABLEAU 1** : *Programmation du clavier*, section : Fonctions des touches. **Programmé à partir du clavier arrière (ESCLAVE)**.

### **TABLEAU 3 : Description des ADRESSES de programmation du « module »**

#### **Sections :**

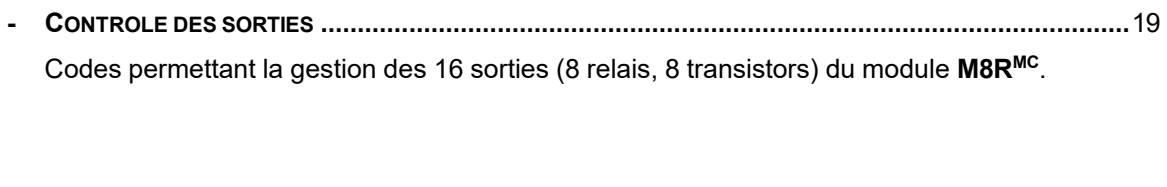

- **CONTROLE DE LA FLECHE.............................................................................................................**20 Codes permettant la gestion de la flèche
- **CONTROLE DES MOTEURS.............................................................................................................**21 Codes permettant la configuration du module pour le contrôle des moteurs externes.
- **FONCTIONS DES ENTRÉES DU M8RMC : « PARK RECULE PTO VSS IGN » .......................**22 Codes permettant la configuration des différents paramètres attribués à chacune des entrées du **M8RMC**.
- **DELAIS ........................................................................................................................................**26 Codes permettant de configurer les délais attribués aux sorties du module **M8RMC**.
- **BATTERIE .....................................................................................................................................................................** 28 Codes permettant la gestion des alertes de batterie.
- **MODE SPECIAL SUR SORTIE « GND » (TRANSISTOR) ......................................................................**30 Codes permettant l'activation de paramètres spécifiques des sorties #19, #20 et #21.
- **DIVERS........................................................................................................................................**31 Code pour désactiver une sortie lorsque la flèche est activée.

1

## **CONTRÔL E DE S SORTIES**

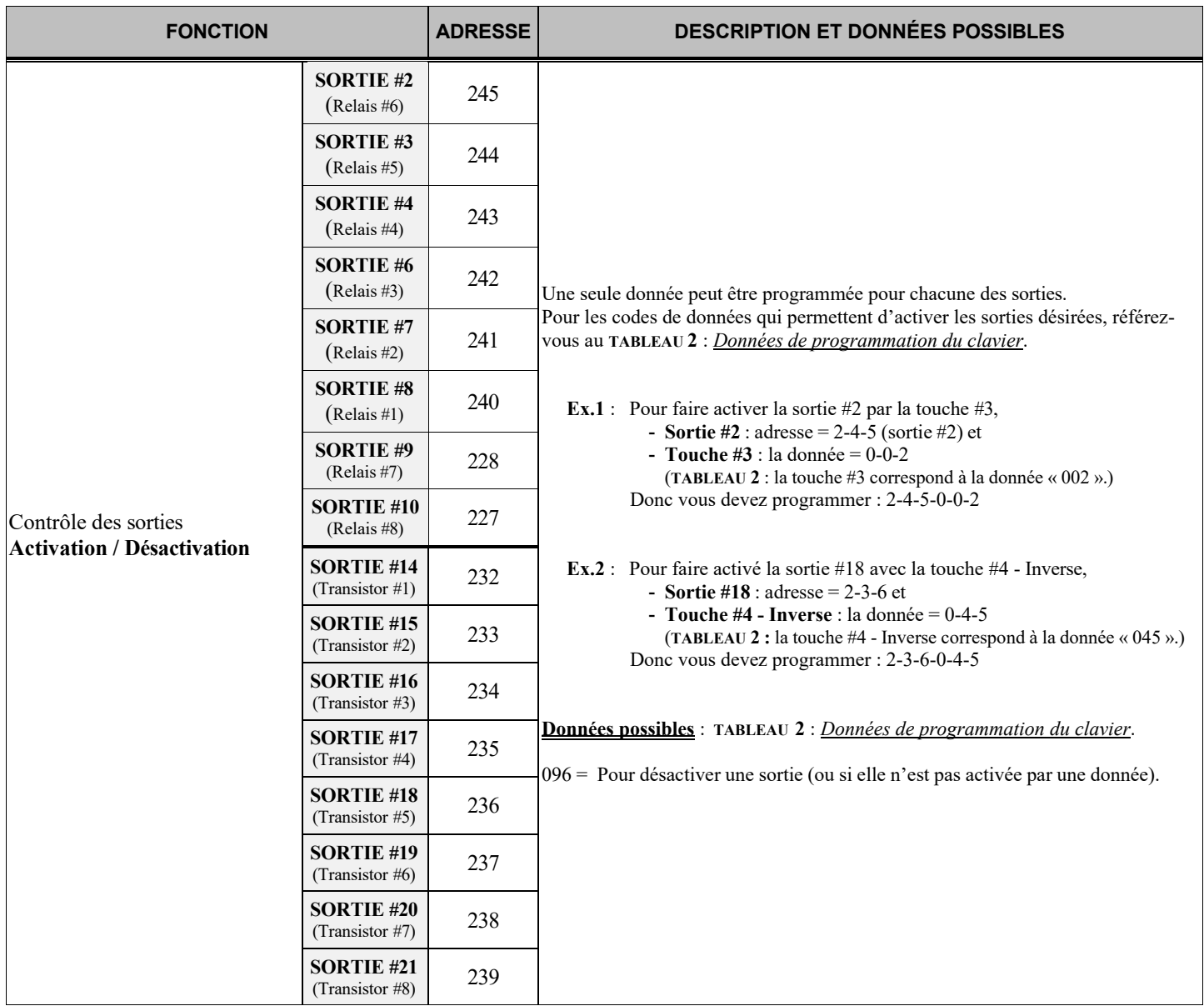

 $\overline{\phantom{a}}$ 

# <u>CONTRÔLE DE LA FLÈCHE</u>

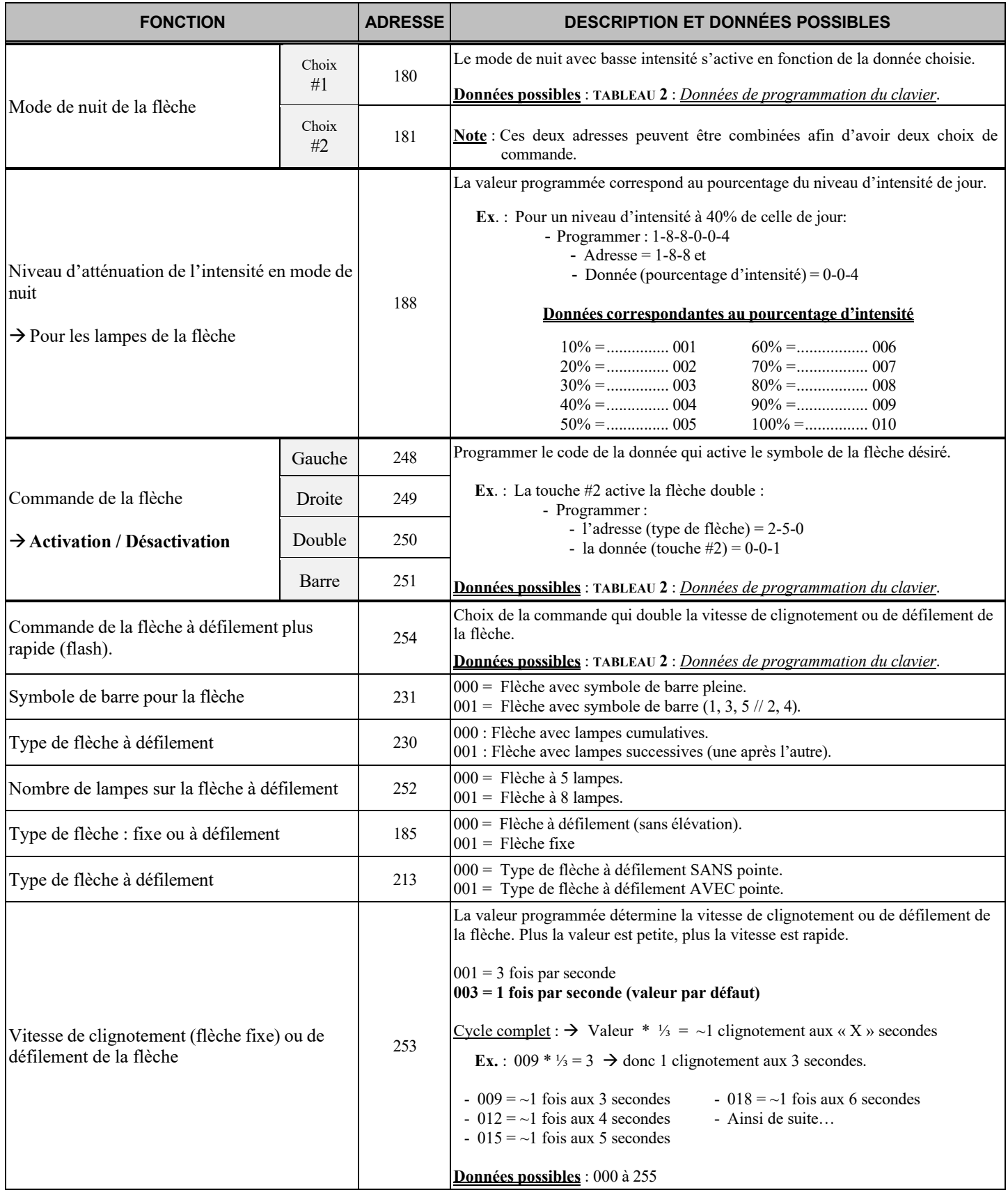

 $\overline{\phantom{a}}$ 

# CONTRÔLE DES MOTEURS

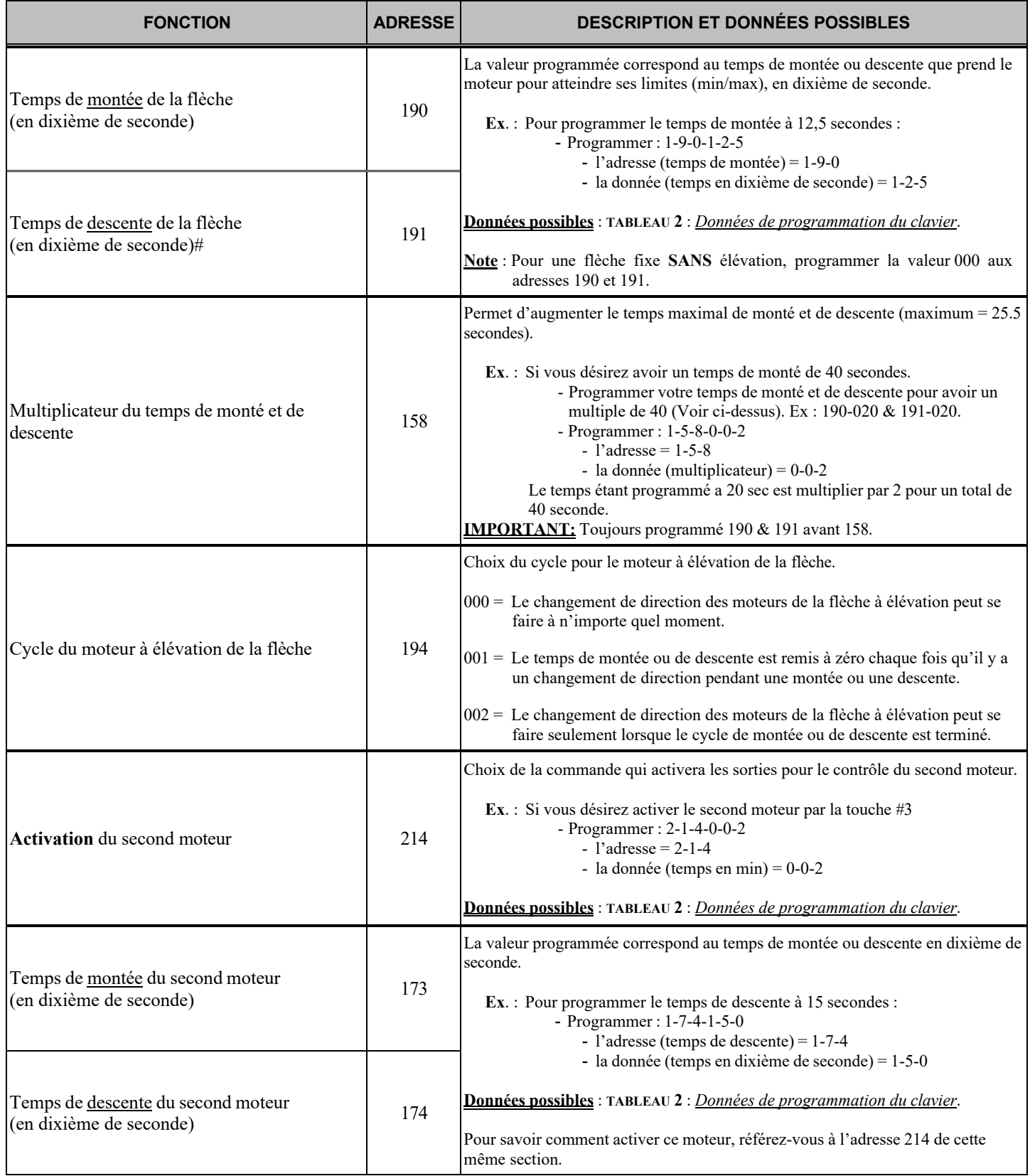

### **FONCTIONS DES ENTRÉES DU M8R MC : « PAR K – RECUL E – PT O – VS S – IGNITIO N »**

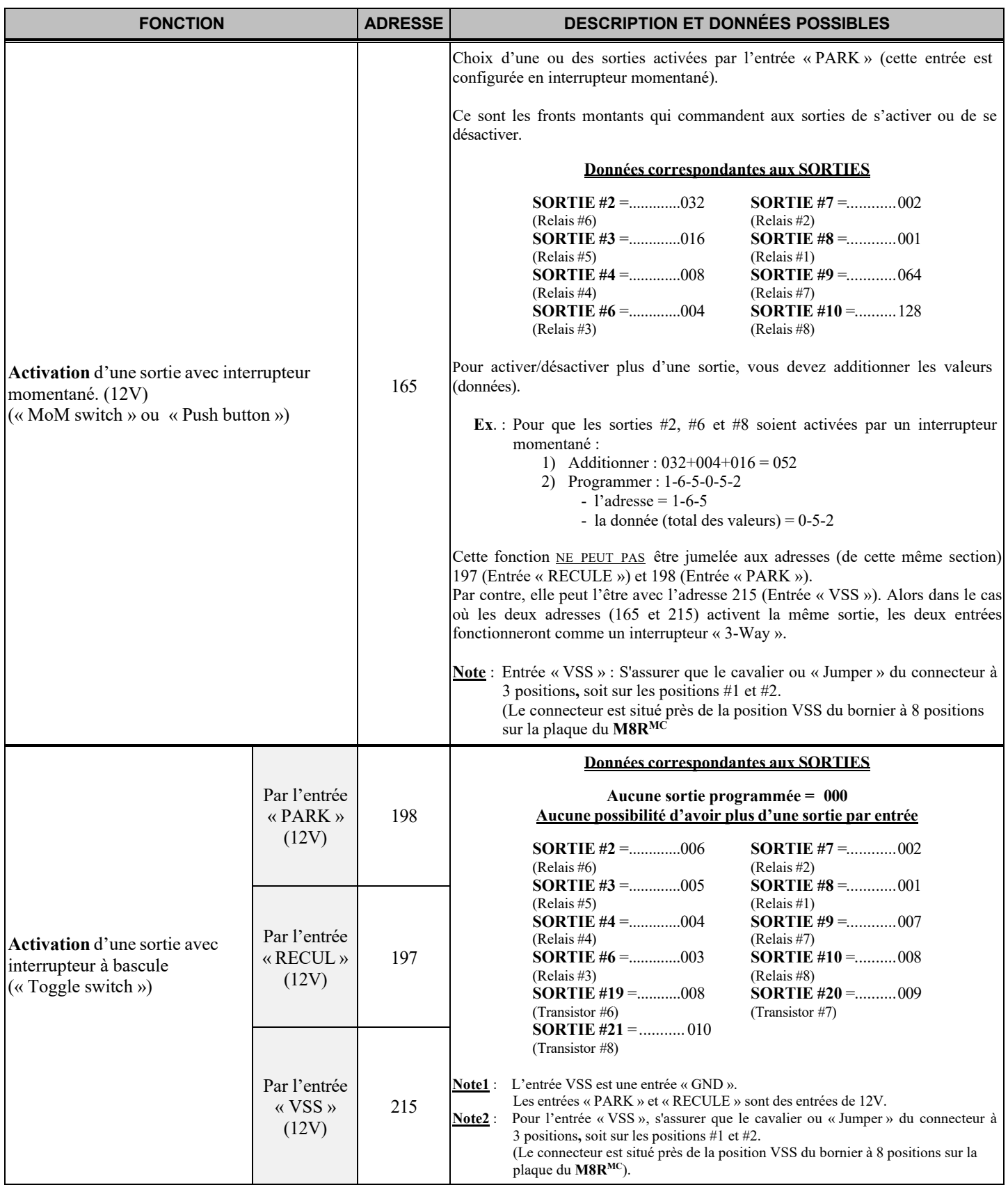

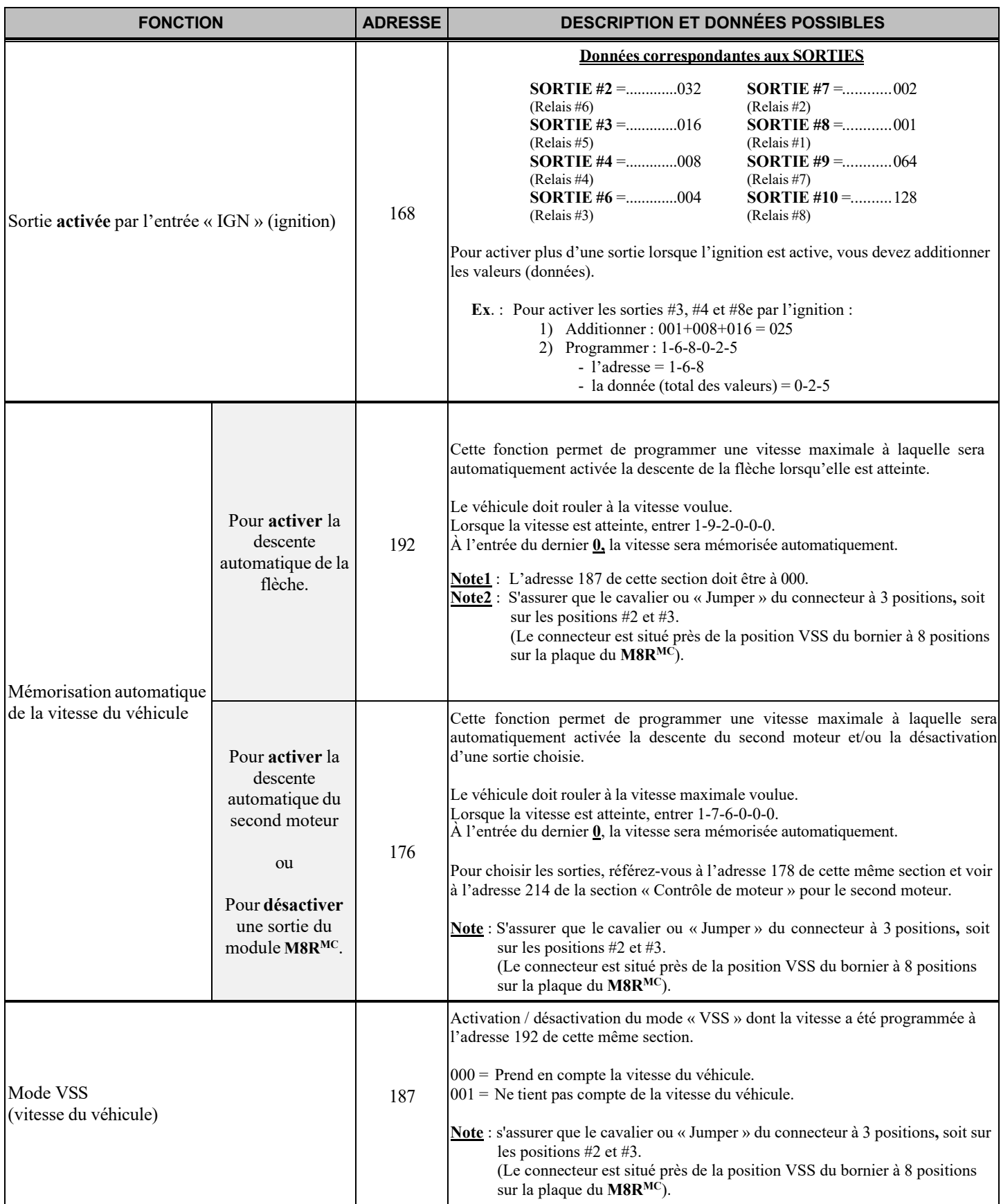

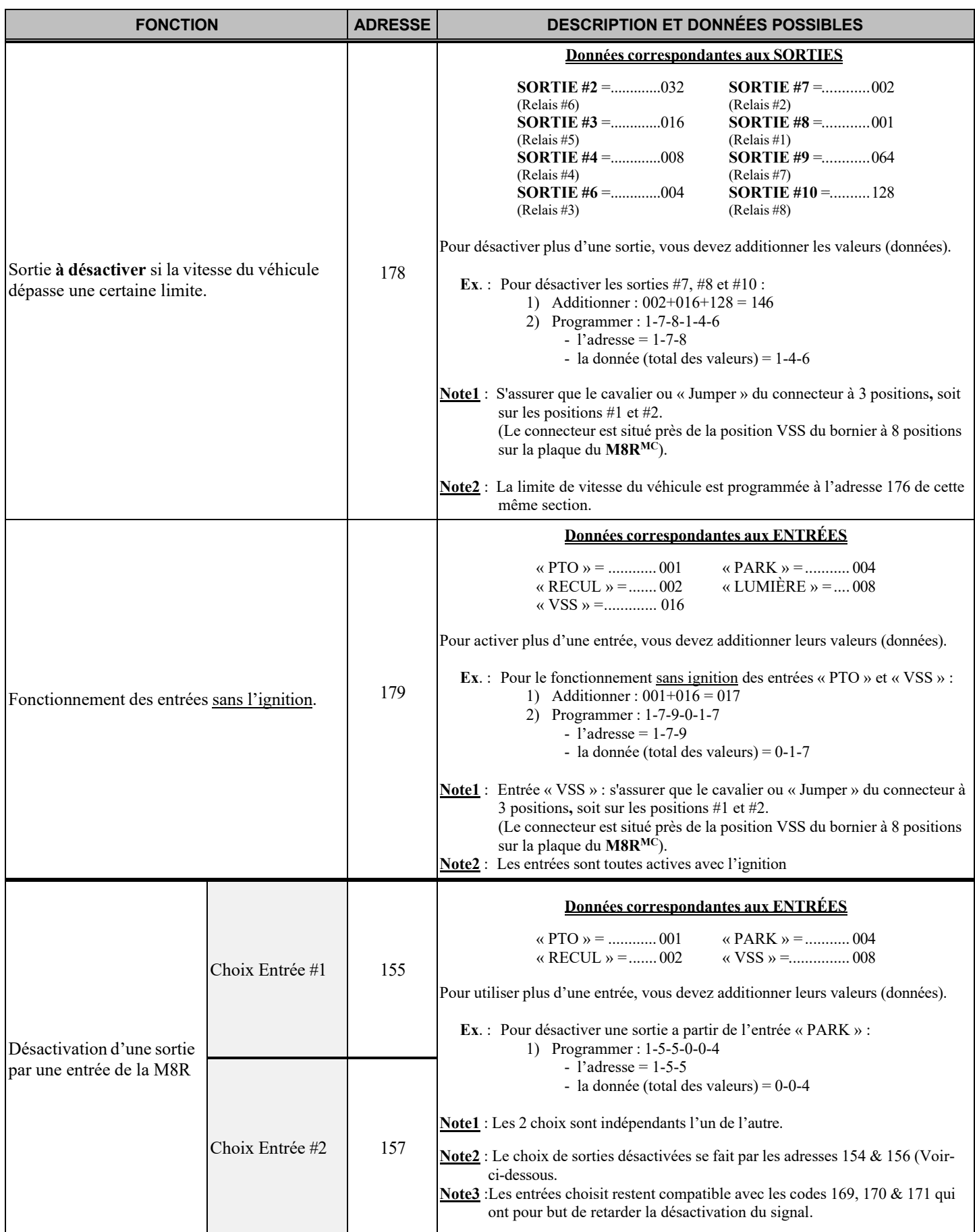

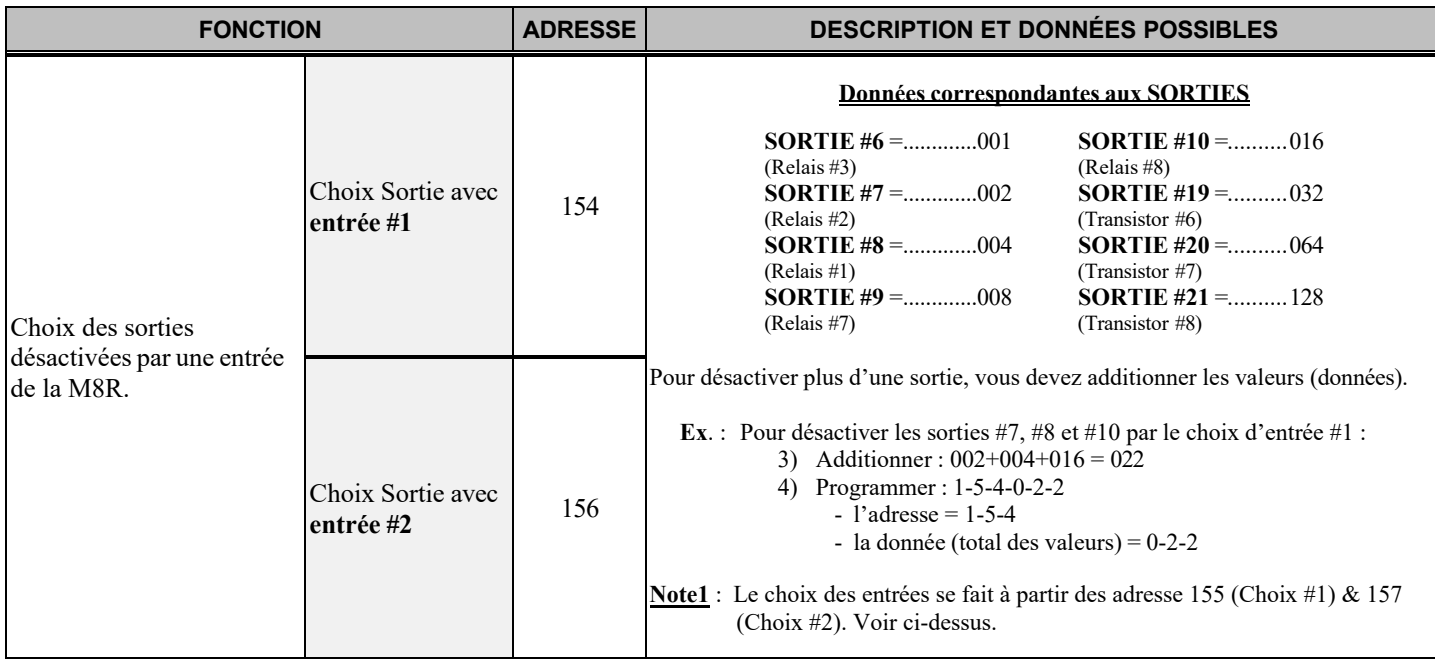

1

## **DÉLAIS**

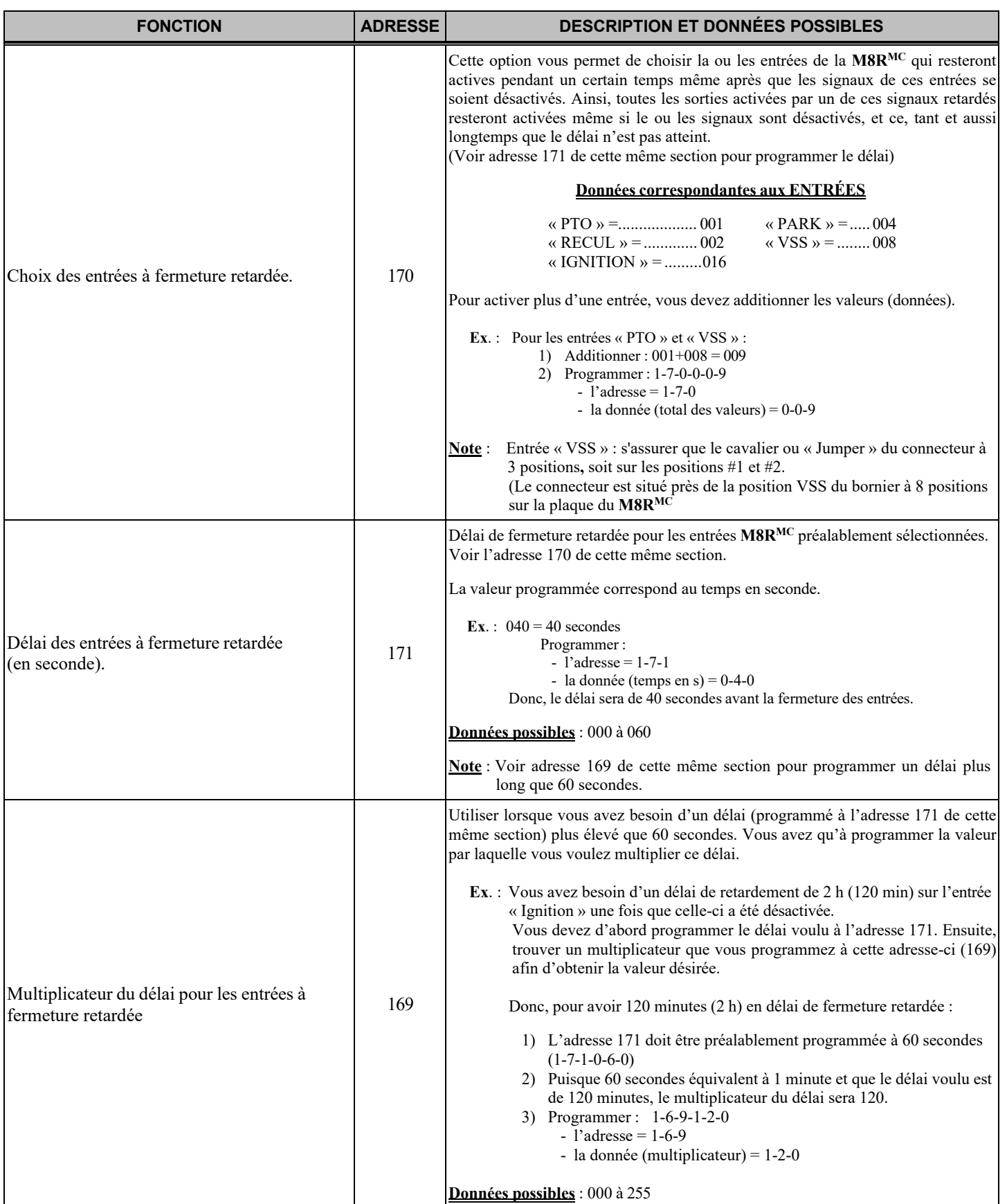

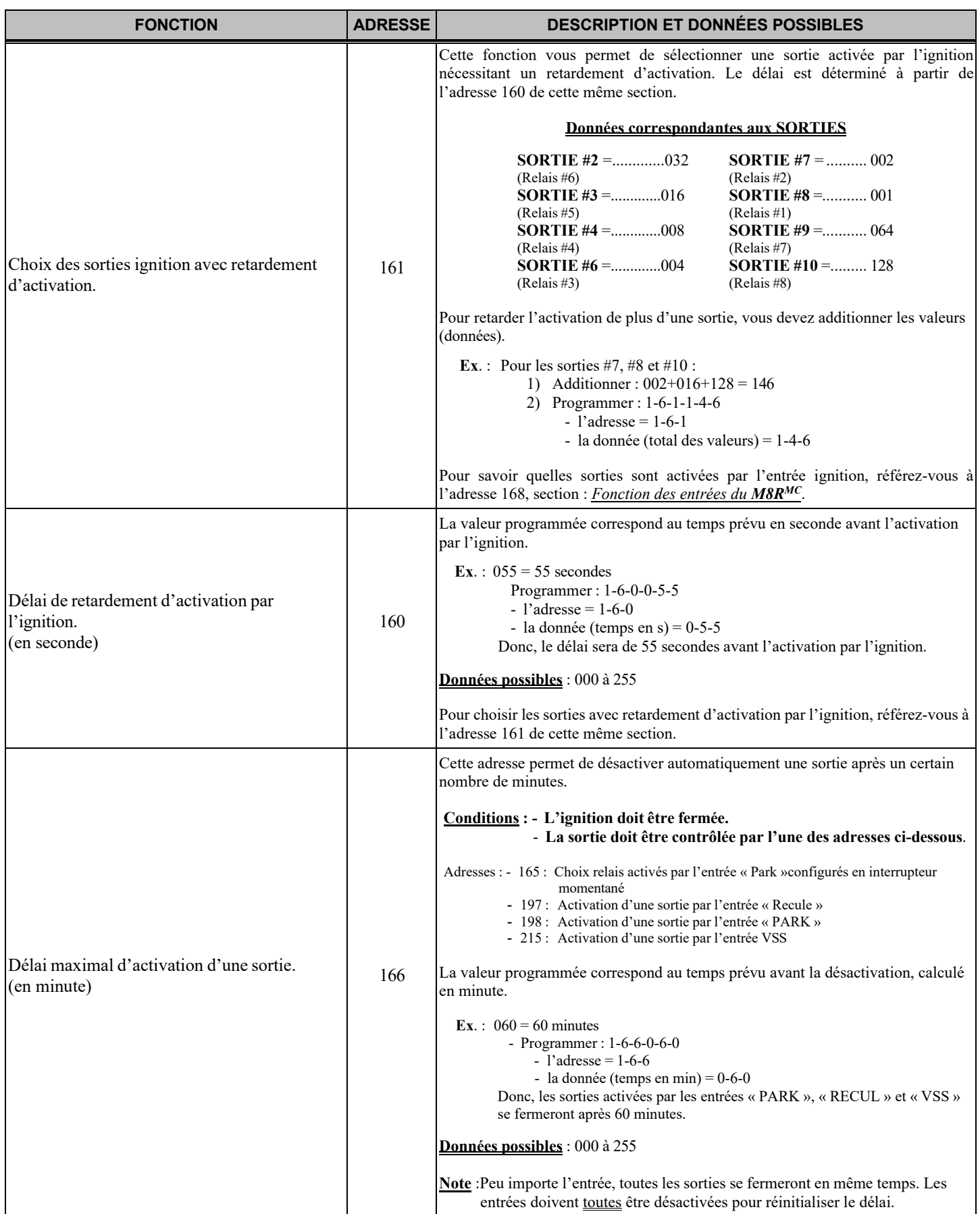

1

### **BATTERIE**

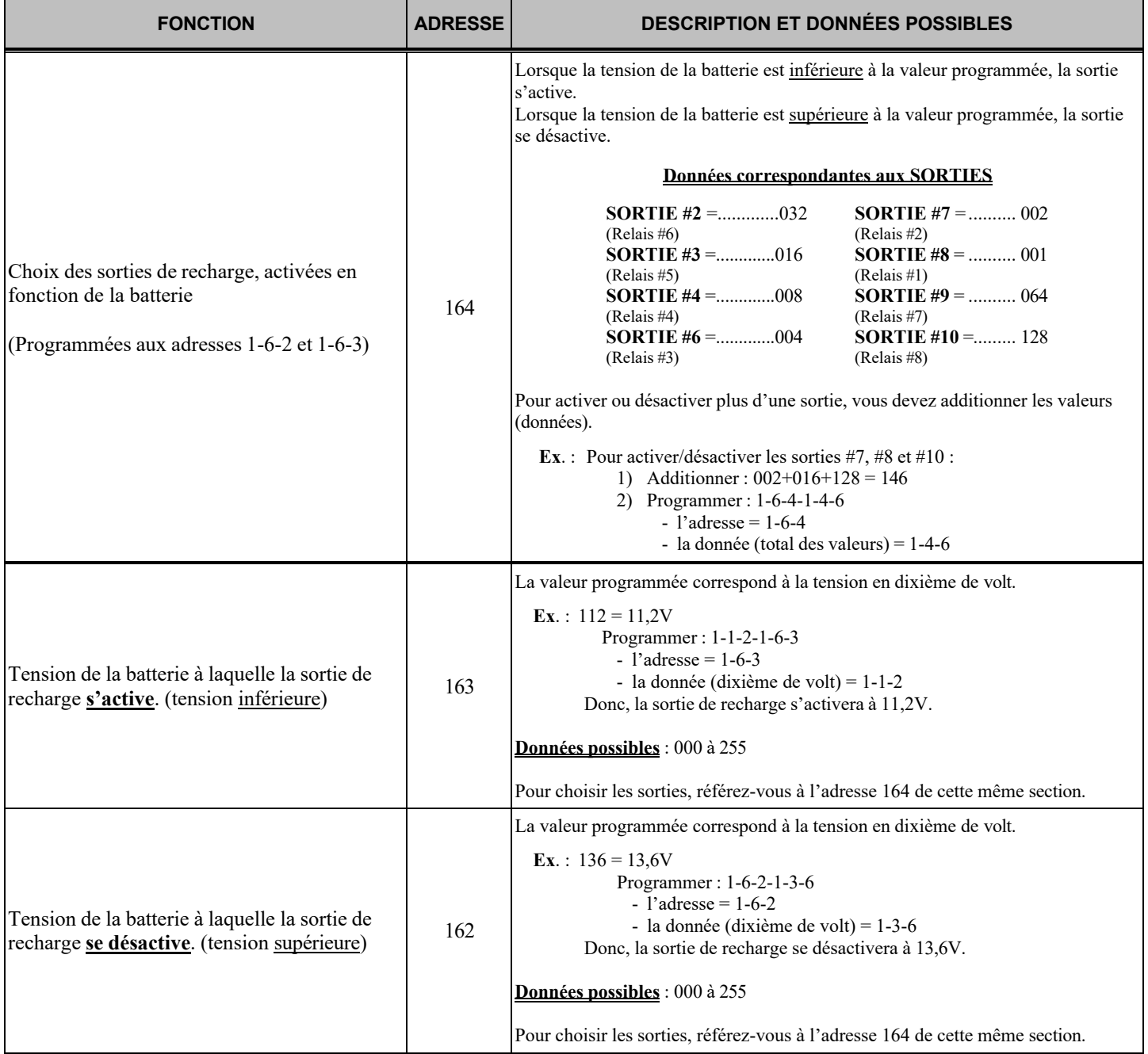

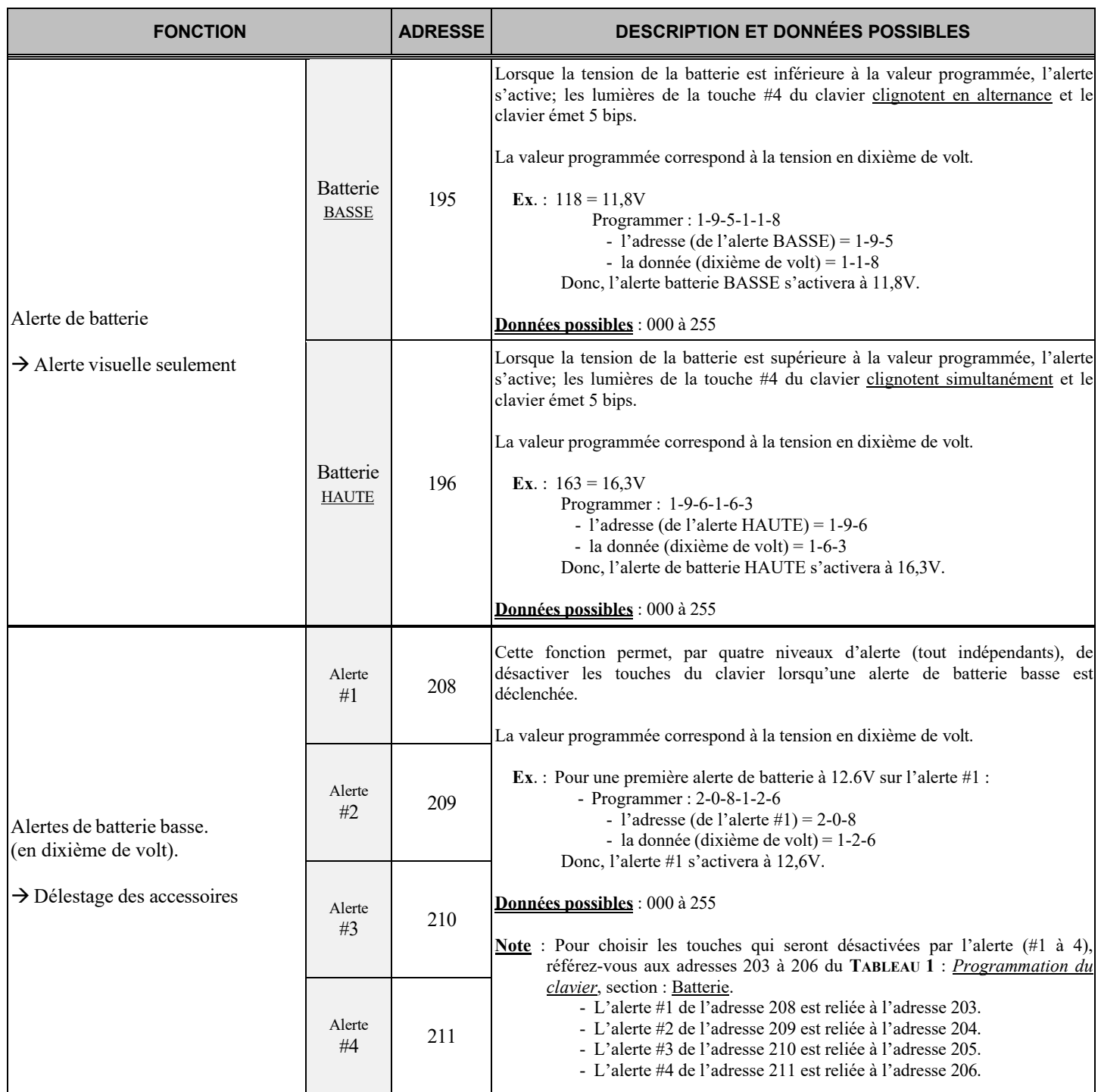

# **MODE SPÉCIAL SUR SORTIE « GND » (transistor)**

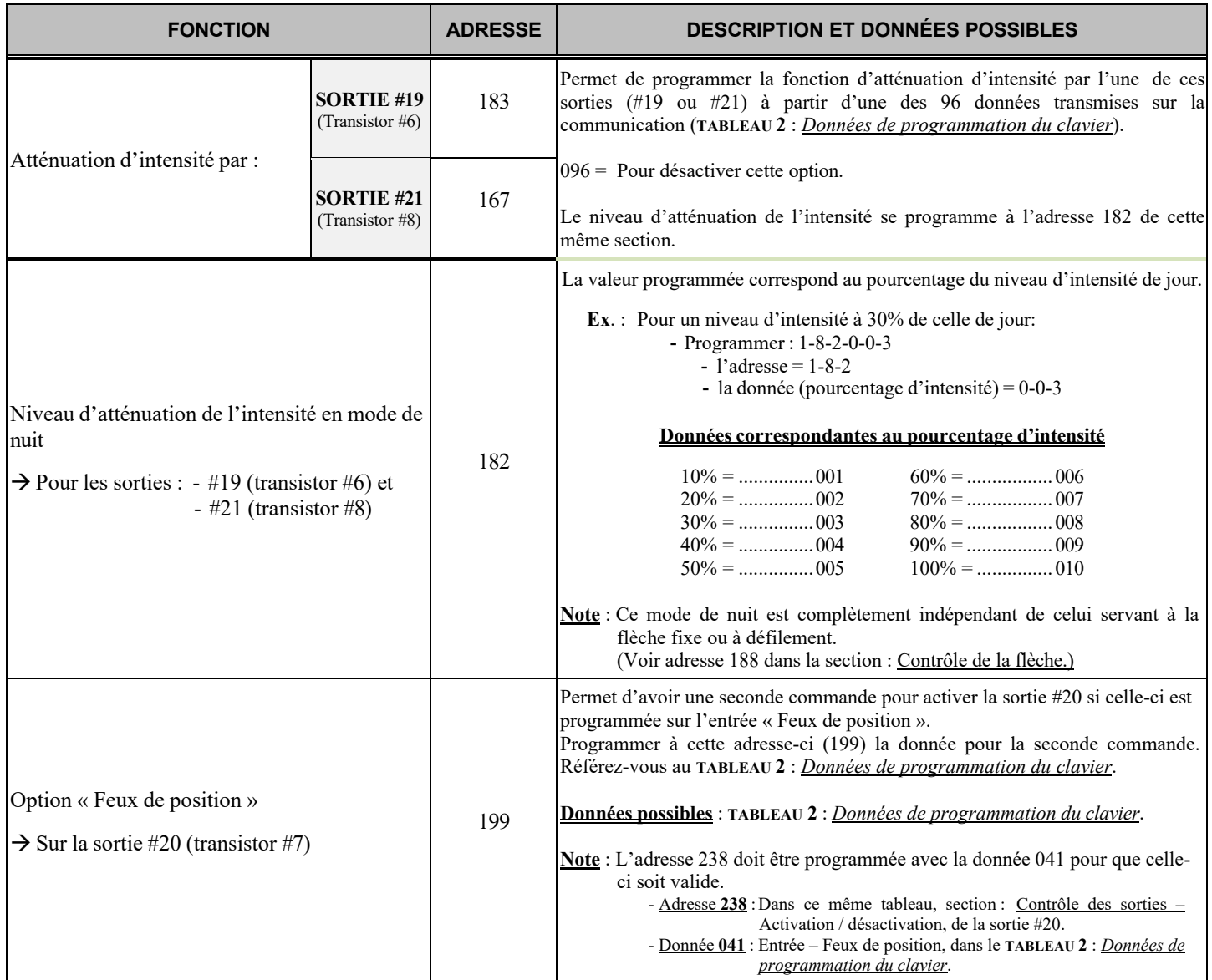

1

### **D I VERS**

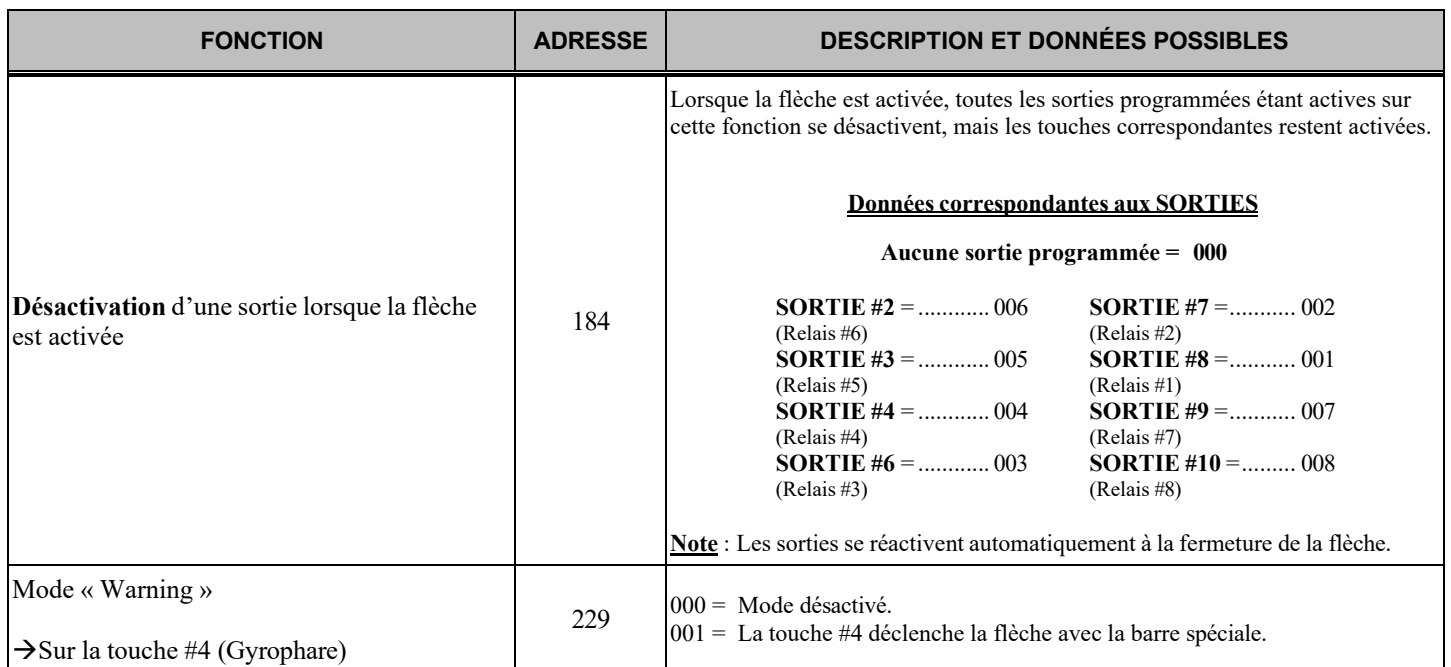

### **TABLEAU 4 : Codes de « REMISE À ZÉRO »du module**

Ce tableau décrit les différentes valeurs de « remise à zéro » (RESET), du module **M8RMC** uniquement. (Cette réinitialisation n'affecte pas les programmations du clavier. Référez-vous au début du chapitre, sur la programmation, pour la remise à zéro le clavier).

Lors d'une remise à zéro du module **M8RMC**, vous utiliserez toujours comme adresse « 2-4-6 » suivie de 3 autres chiffres. Ces derniers correspondent au numéro de la banque de données que vous voulez utiliser. Bref, ceci vous permet de programmer les différentes adresses du module à une valeur précise d'un seul coup plutôt que de programmer les adresses une après l'autre.

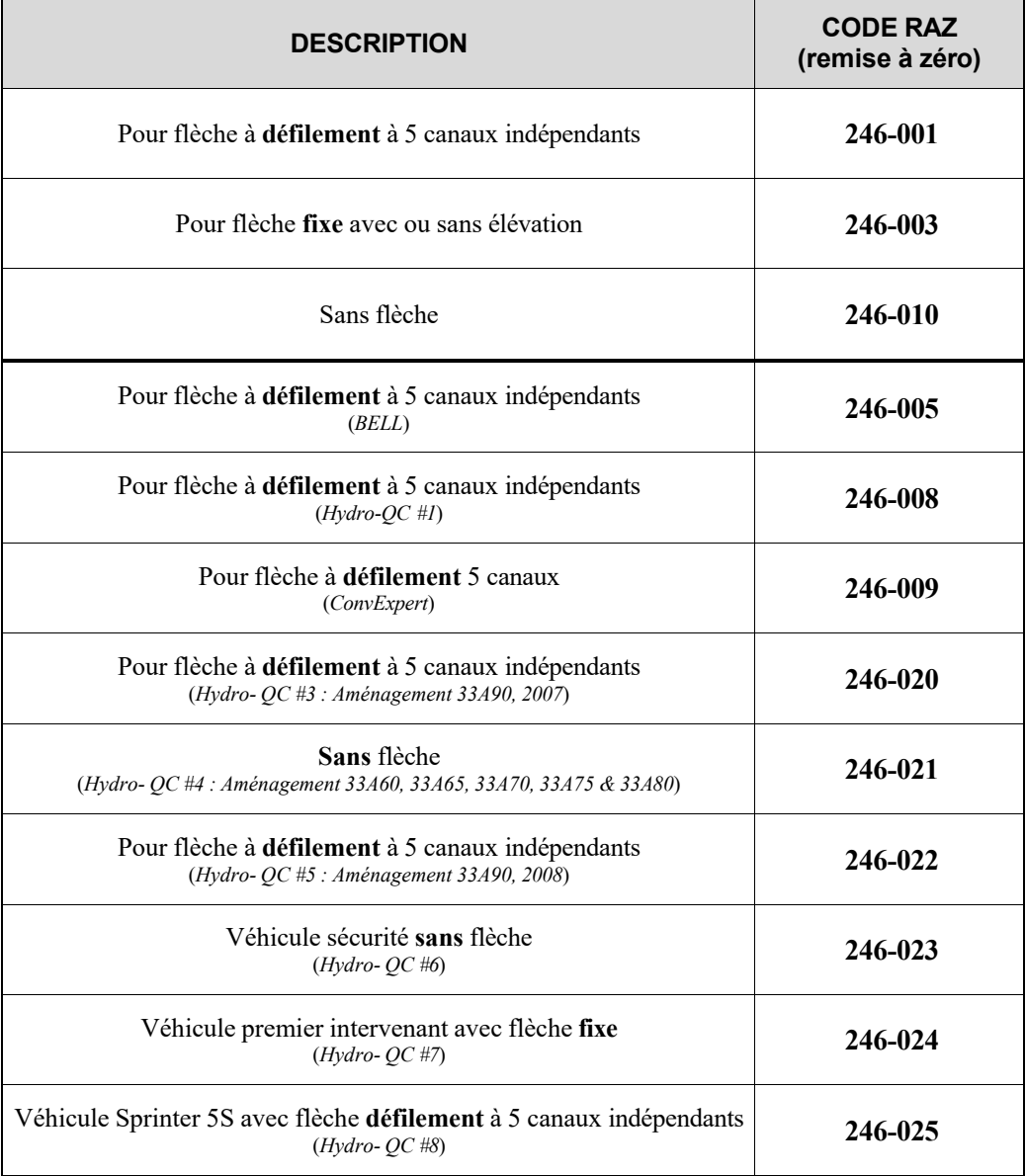

**NOTE** : Un code de RAZ spécifique pour un client peut très bien s'appliquer à un autre client. Il s'agit de codes rajoutés au fil du temps pour des véhicules spécialisés et qui nous permettent de mieux les différencier entre eux. **Référez-vous à votre plan de branchement afin d'identifier votre code de RAZ**

### <span id="page-37-0"></span>**TABLEAU 5 : Description des codes de « REMISE À ZÉRO » du module**

Ce tableau définit toutes les adresses de programmation du module remis à zéro selon le code de « RAZ » attribué. Chaque adresse est remise à son état initial avec les données programmées par défaut.

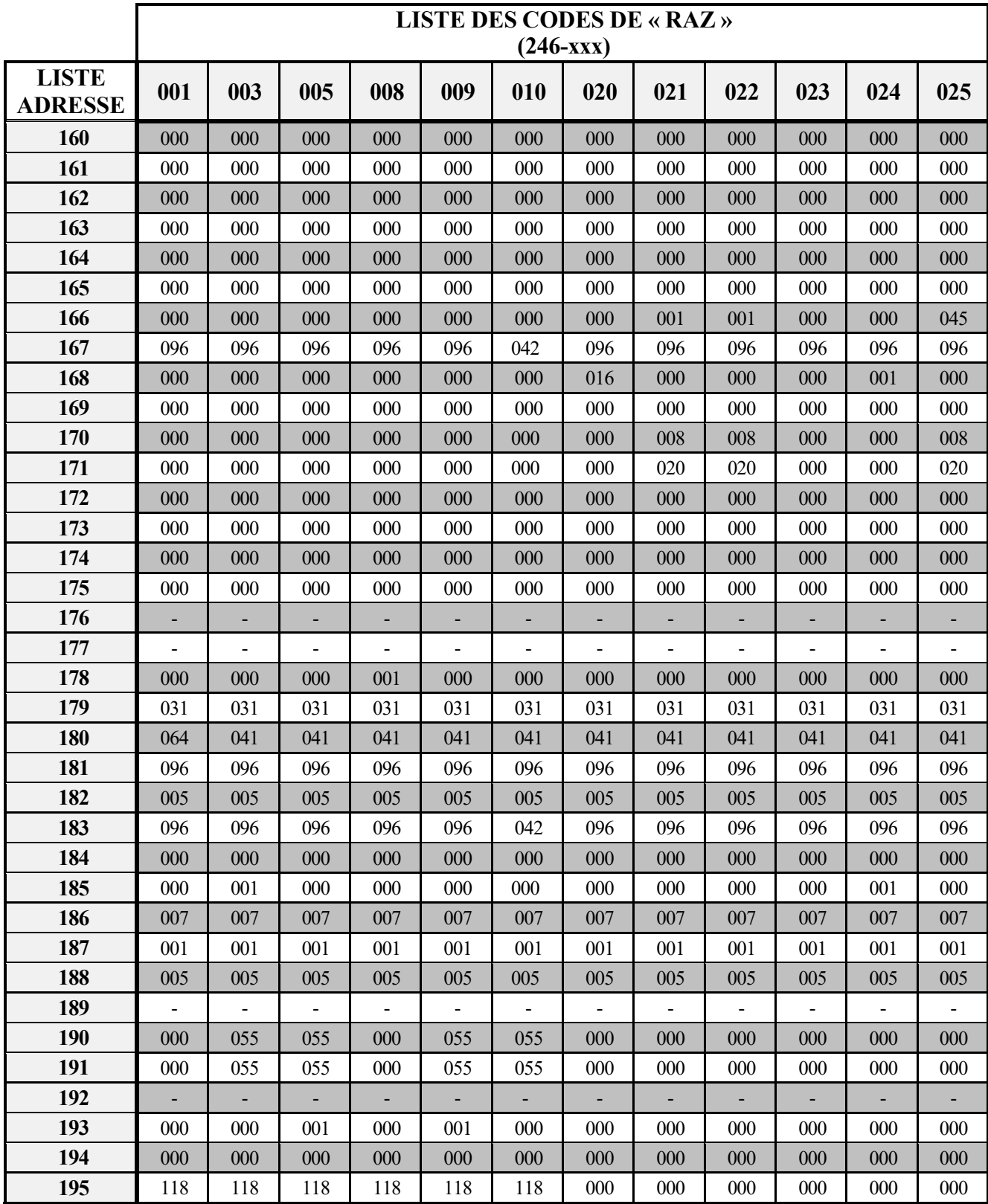

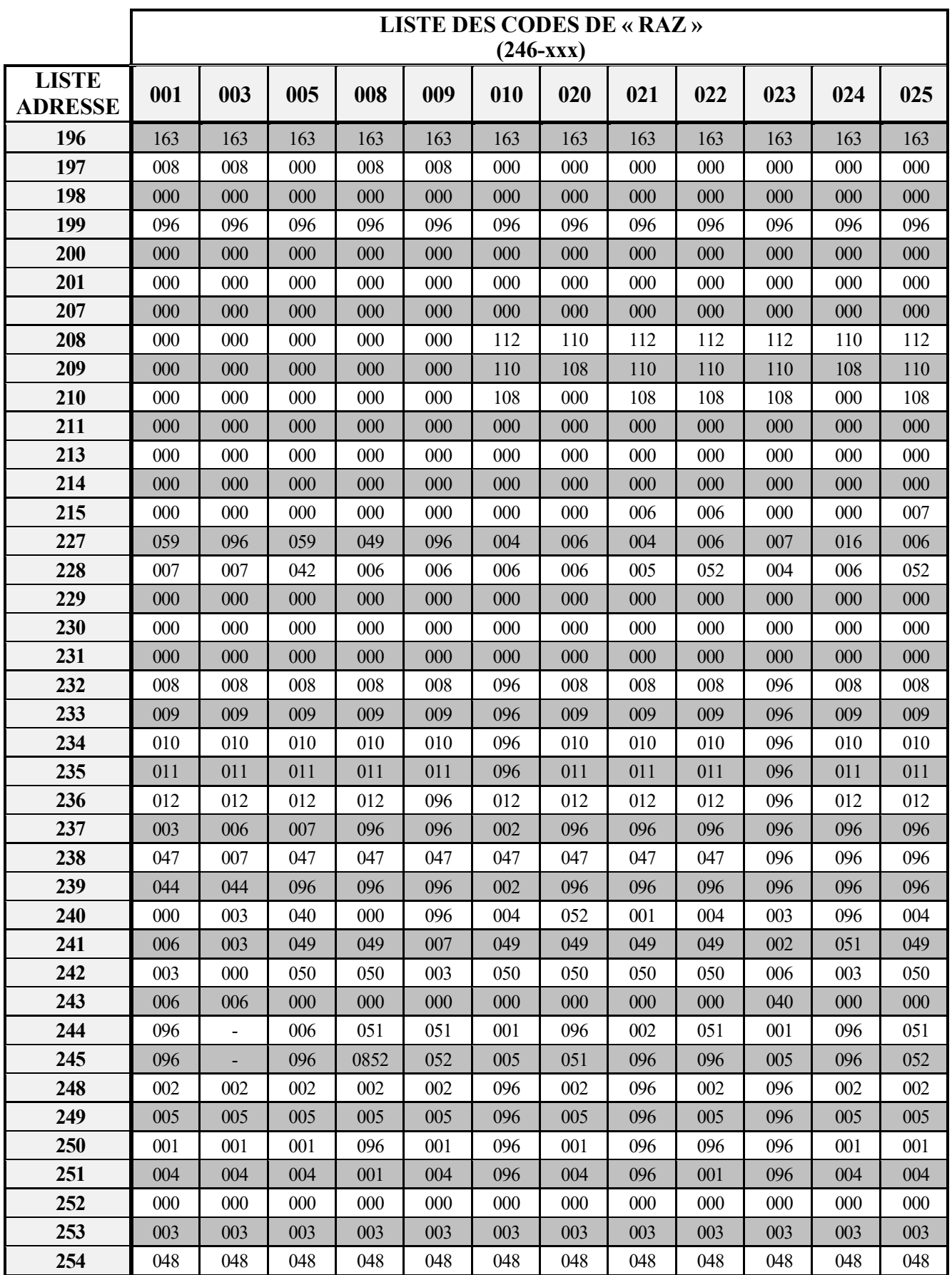

# **SCHÉMA DE BRANCHEMENTS**

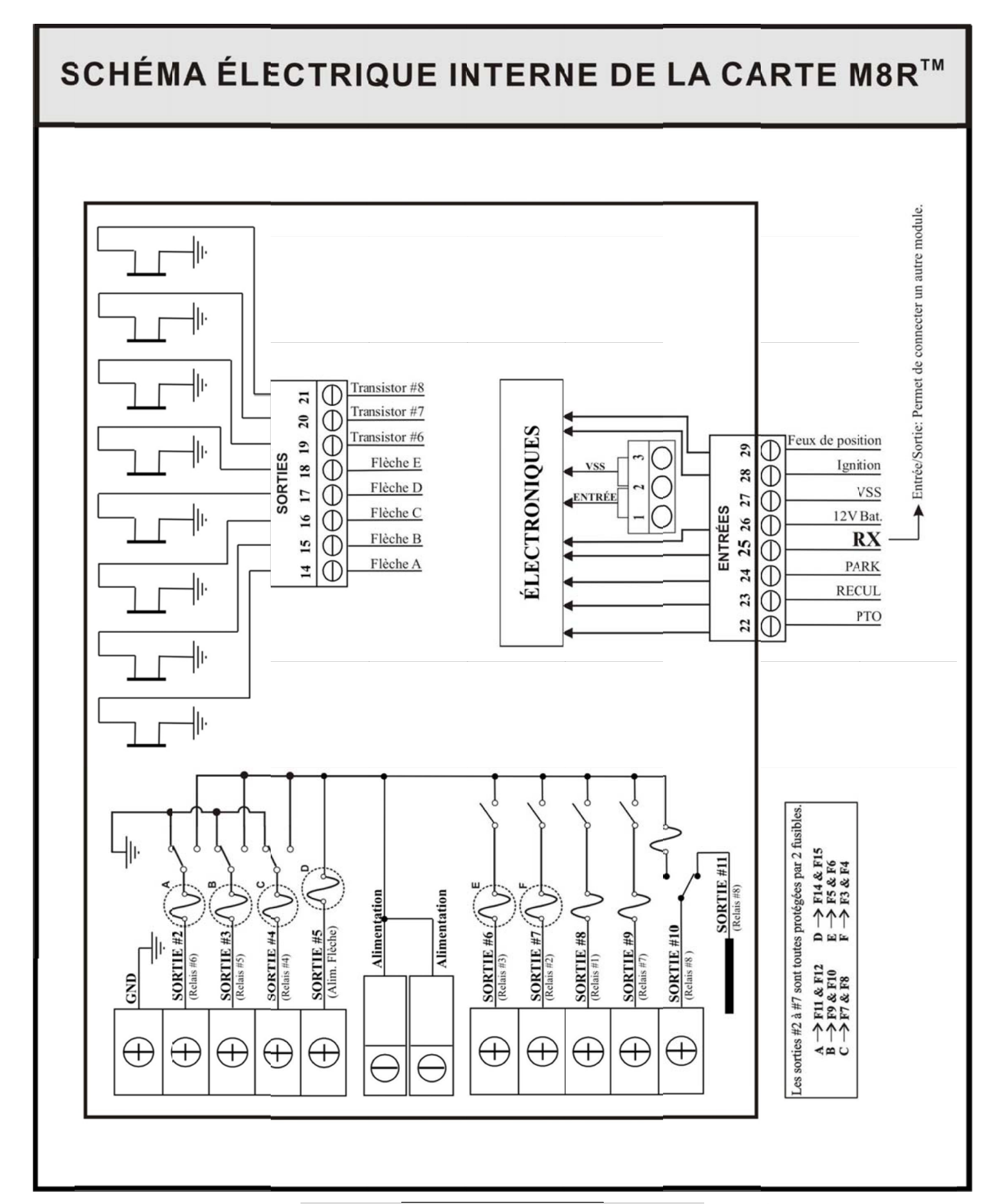

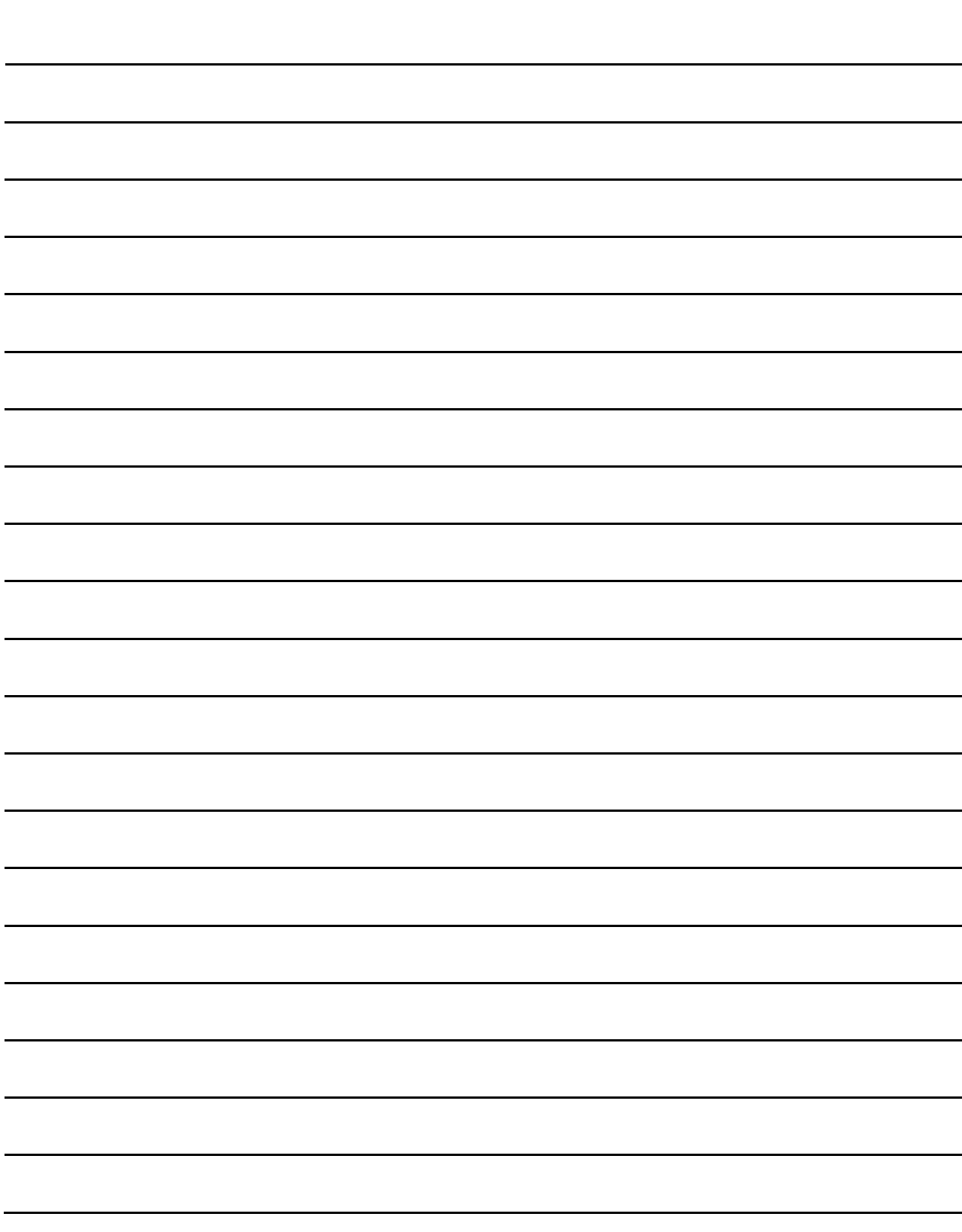

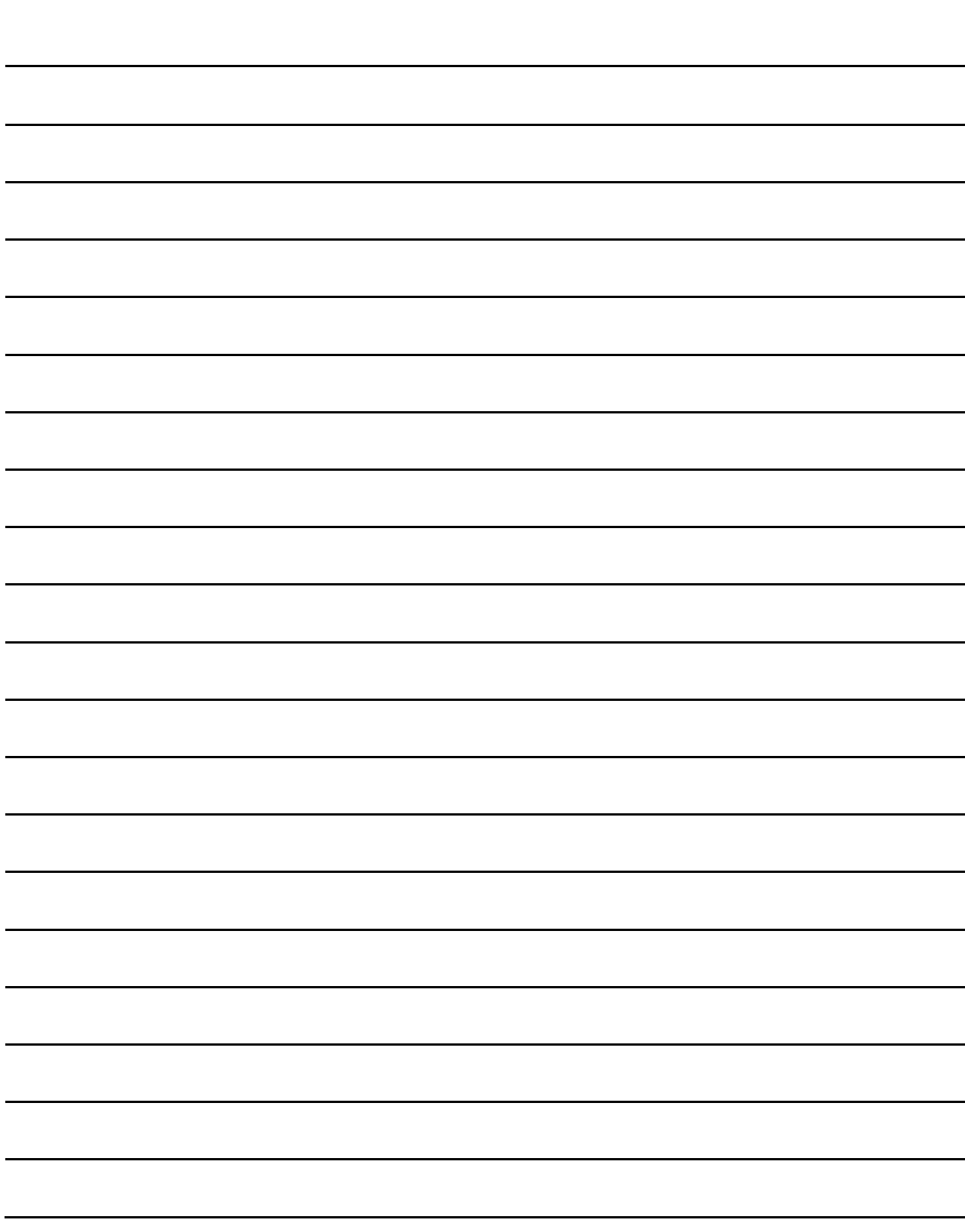

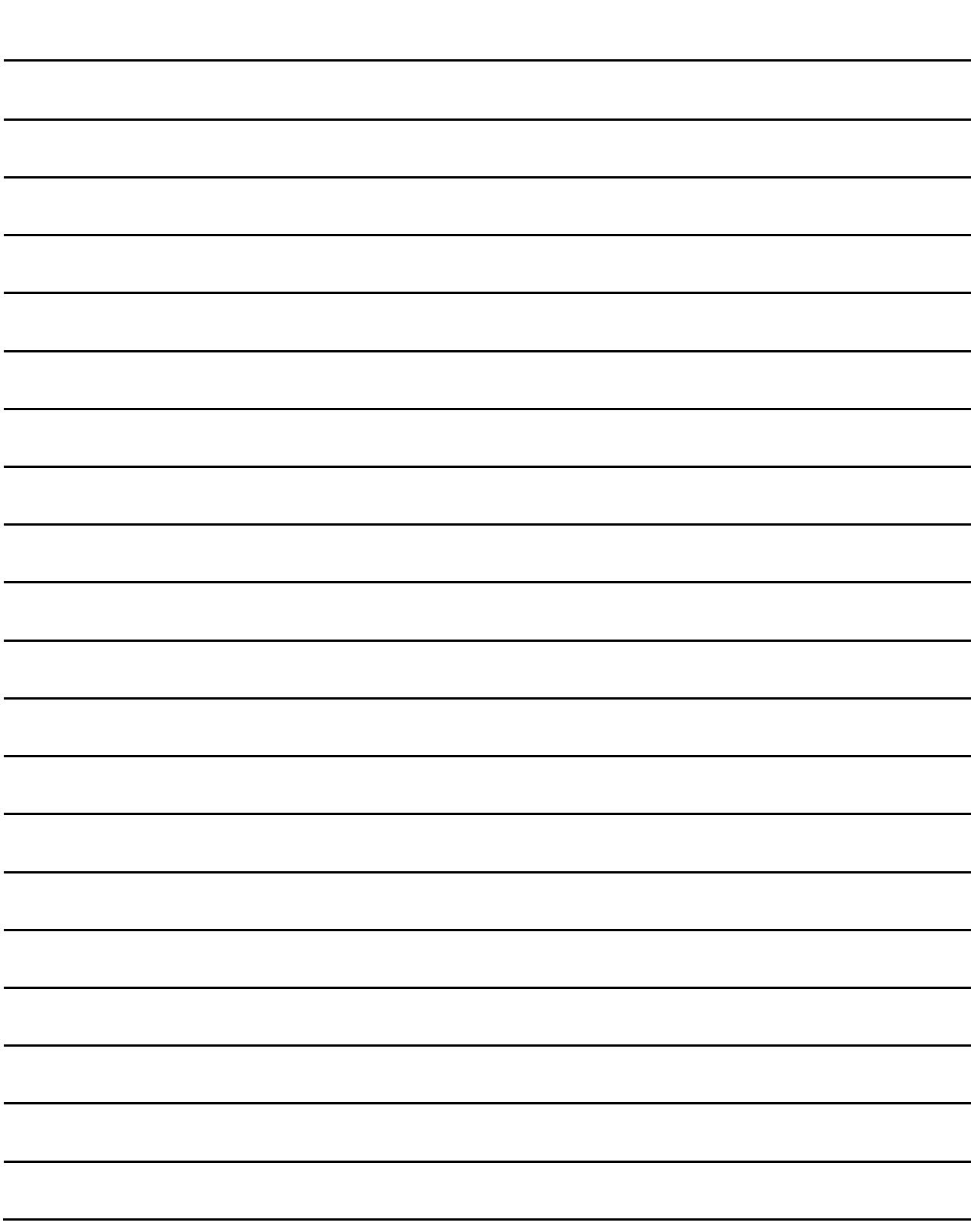

#### Garantie Limitée

Zone Technologie Électronique Inc. garantit l'ensemble des composants qu'elle produit pour une période de 24 mois à partir de la date d'achat ou de livraison. Les produits de Zone Technologie Électronique Inc. sont vérifiés, inspectés et reconnus exempts de tous défauts de fabrication.

Si un produit est trouvé défectueux lors de la période de garantie de 24 mois, ce produit sera réparé ou remplacé aux ateliers de l'entreprise Zone Technologie Électronique Inc.

Toute installation, utilisation ou modification des produits ou composants fabriqués par Zone Technologie Électronique Inc. non recommandée par le manufacturier entraine une annulation définitive de la présente garantie.

Zone Technologie Électronique Inc. n'assume aucune responsabilité pour les dommages ou frais encourus résultant d'un mauvais usage, à une manœuvre négligente ou à toutes réparations tentées ou effectuées par des tiers. Aucune autre garantie, écrite ou verbale, ne sera reconnue autre que celle offerte par Zone Technologie Électronique Inc.

Zone Technologie Électronique Inc. se réserve également le droit de réparer ou de remplacer tout produit défectueux à sa discrétion. Zone Technologie Électronique Inc. n'assume aucune responsabilité quant aux dépenses encourues lors de l'installation ou de la désinstallation d'un produit requérant un entretien et/ou une réparation.

**Il est expressément précisé que nous ne serons engagés par aucune autre garantie (express ou tacite) de qualité intrinsèque, de qualité marchande ou d'aptitude à un emploi particulier.**

Pour toutes informations, n'hésitez pas à communiquer avec nous. Téléphone : 450-572-1476 • 1-866-362-9663 • Télécopieur : 450-572-0898

**Zone Technologie Électronique Inc. se réserve le droit d'apporter des changements à ce document et/ou aux produits qu'il contient, sans préavis, et ce, à tout moment.**

**Zone Technologie Électronique Inc. se dégage de toute responsabilité à l'égard des erreurs et/ou des omissions possibles de ce document.**

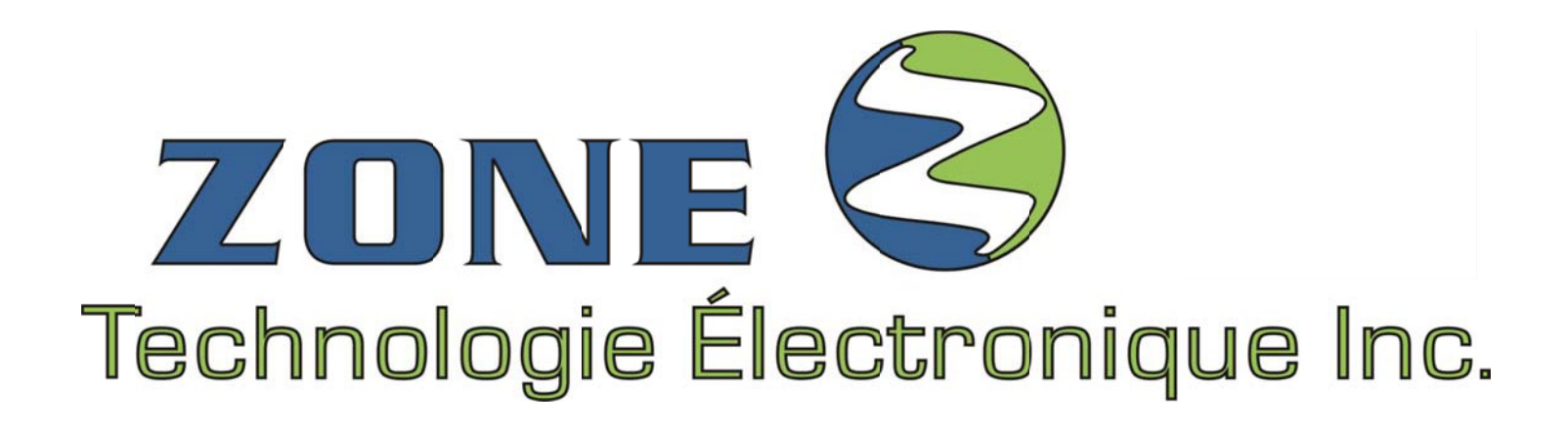

**Sans frais :** 1 866 362-9663 / Option : Service après-vente

**Téléphone :** 450 572-1476 / Option : Service après-vente

**Télécopieur :** 450 572-0898

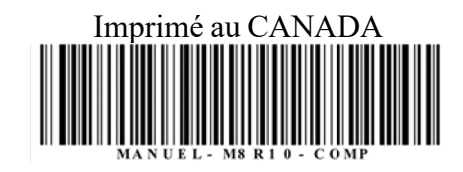

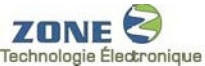

**Fechnologie Electronique Inc. 9000, boul. Industriel, Chambly (Québec) J3L 4X3**